# Lenovo 3000 V200 Dizüstü Bilgisayar Tanıtma ve Kullanma Kılavuzu

# Lenovo 3000 V200 Dizüstü Bilgisayar Tanıtma ve Kullanma Kılavuzu

Not<sup>-</sup>

Bu bilgileri ve desteklediği ürünü kullanmadan önce aşağıdakileri okuduğunuzdan emin olun:

- v Bu yayınla aynı pakette bulunan *[Güvenlik](#page-10-0) ve Garanti Kılavuzu*.
- v Çevrimiçi *[Access](#page-10-0) Help* olanağı ve Ek D, "Özel [Notlar"](#page-58-0) (sayfa [49\)](#page-58-0) bölümündeki kablosuz bağlantıyla ilgili bilgiler.
- v Bu yayınla aynı pakette bulunan *Regulatory Notice [\(Düzenleyici](#page-10-0) Uyarı)*.

**Birinci Basım (Mart 2007)**

**© Copyright Lenovo 2007. Her hakkı saklıdır.**

# **İçindekiler**

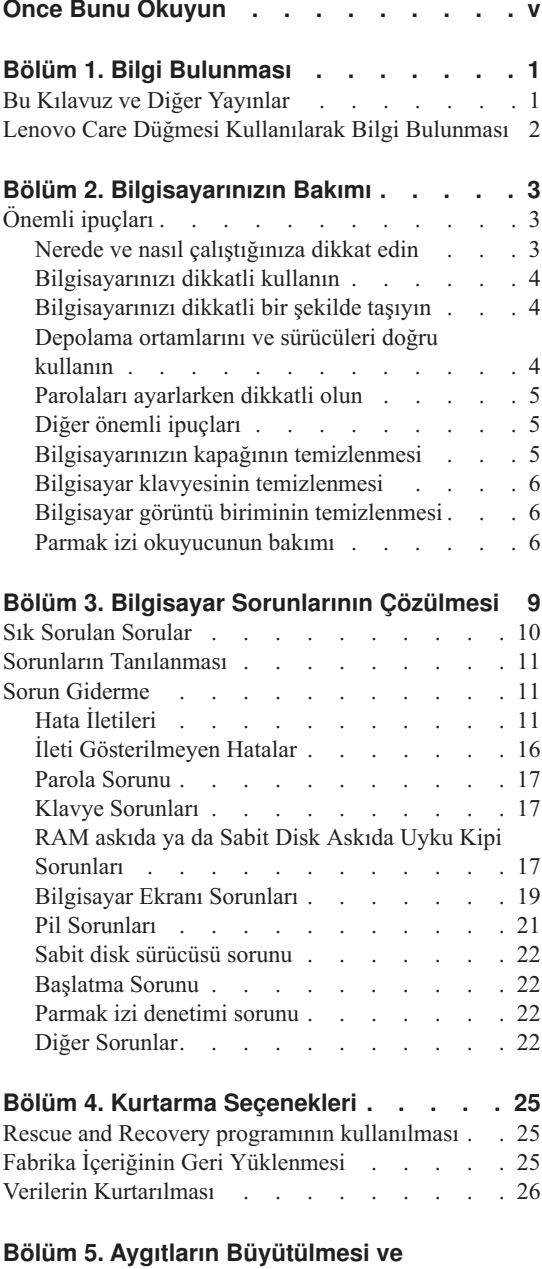

**[Değiştirilmesi](#page-36-0) . . . . . . . . . . . [27](#page-36-0)**

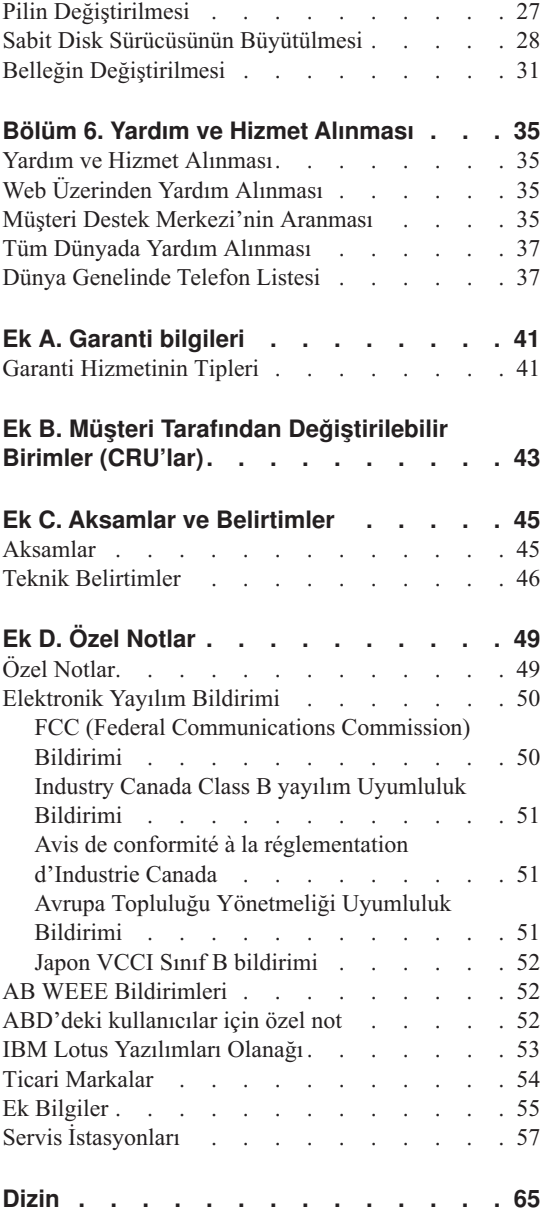

# <span id="page-6-0"></span>**Önce Bunu Okuyun**

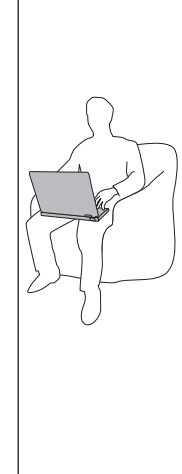

Bilgisayarınız açıldığında ya da pil dolarken, bilgisayarın tabanı, avuçiçi desteği ve diğer bazı parçaları ısınabilir. Ellerinizi, kucağınızı ya da bedeninizin başka bir bölümünü, bilgisayarın sıcak kısmı ile çok uzun süre temas halinde bulundurmayın. Klavyeyi kullanırken avuçiçinizi, avuçiçi desteği üzerinde uzun süre tutmaktan kaçının.

Bilgisayarınız olağan çalışması sırasında bir miktar ısı yayar. Isı miktarı, sistem etkinliğinin miktarına ve pil dolum düzeyine bağlıdır. Bilgisayarın vücudunuzla uzun süreli teması, arada giysiniz olsa da, rahatsızlığa, hatta deride yanıklara neden olabilir. Klavye kullanırken ellerinizi avuçiçi desteğinden kaldırarak düzenli olarak ara verin ve klavyeyi uzun süre kullanmamaya dikkat edin.

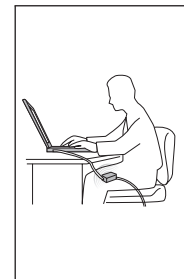

AC bağdaştırıcısı prize ve bilgisayarınıza takılı olduğunda ısı yayar. Bağdaştırıcıyı kullanırken vücudunuzun herhangi bir yeriyle temas edecek şekilde yerleştirmeyin. Hiçbir zaman vücudunuzu ısıtmak için AC bağdaştırıcısını kullanmayın. Bağdaştırıcının vücudunuzla uzun süreli teması, arada giysiniz olsa da deride yanıklara neden olabilir.

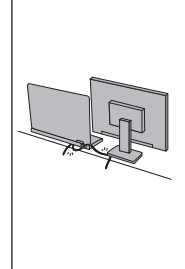

AC bağdaştırıcısının, farenin, klavyenin, yazıcının ya da başka bir elektronik aygıtın kablolarını ya da bağlantı kablolarını üzerlerine basılmayacak, ayağa takılmayacak, bilgisayarınız ya da başka nesneler tarafından delinmeyecek ve bilgisayarınızın işleyişini kesintiye uğratmayacak biçimde yönlendirin. Kablolara kaba kuvvet uygulamak onlara zarar verebilir ya da onları koparabilir.

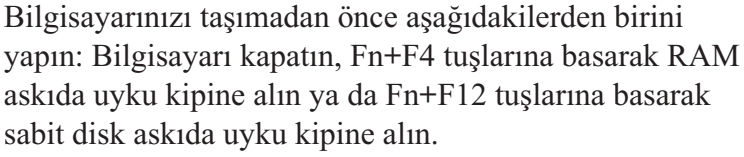

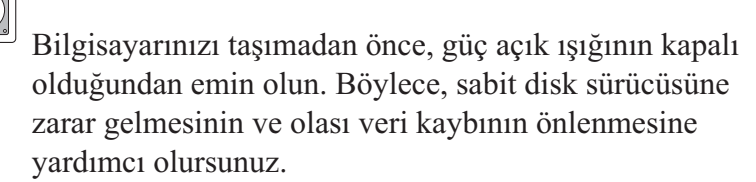

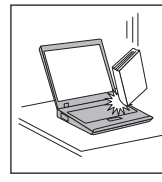

Bilgisayarınızı, görüntü birimini ya da dış aygıtları düşürmeyin, çarpmayın, çizmeyin, bükmeyin, sallamayın, bastırmayın, bunlara vurmayın ya da üzerlerine ağır nesneler koymayın.

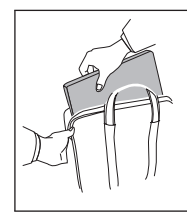

Uygun koruma sağlayan bir taşıma kutusu kullanın. Bilgisayarınızı sıkışık bavul ya da çantalara koymayın.

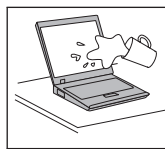

Bilgisayarınızın üzerine sıvı dökülmemesi için sıvıları uzak bir yere koyun ve elektrik çarpması tehlikesini önlemek için bilgisayarınızı sudan uzak tutun.

## <span id="page-10-0"></span>**Bölüm 1. Bilgi Bulunması**

#### **Bu Kılavuz ve Diğer Yayınlar**

#### *Setup Instructions (Kuruluş Yönergeleri)*

Bilgisayarınızı paketinden çıkarmanıza ve çalıştırmaya başlamanıza yardımcı olur. Bilgisayarı ilk kez kullananlar için bazı ipuçlarını ve Lenovo™ tarafından önceden kurulmuş yazılımların tanıtımlarını içerir.

#### *Dizüstü Bilgisayar Tanıtma ve Kullanma Kılavuzu*

Bilgisayarınızın bakımı, temel sorun giderme bilgileri, bazı kurtarma yordamları, yardım ve hizmet bilgileri ve bilgisayarınızın garanti bilgilerini içerir. Bu kılavuzdaki sorun giderme bilgileri, yalnızca, bilgisayarınıza önceden kurulmuş *Access Help* adlı kapsamlı çevrimiçi elkitabına erişiminizi engelleyebilecek sorunlar için geçerlidir.

#### *Access Help*

Bilgisayarınıza ilişkin sorularınızın çoğuna yanıt sağlayan, önceden kurulmuş özellikleri ve araçları yapılandırmanıza ve sorunları gidermenize yardımcı olan kapsamlı bir çevrimiçi kılavuzdur. *Access Help* çevrimiçi elkitabını açmak için aşağıdakilerden birini gerçekleştirin:

- Lenovo Care<sup>SM</sup> düğmesine basın. Lenovo Care içindeki Quick Links (Hızlı Bağlantılar) altında **Access on-system help** (Sistem yardımına erişim) seceneğini tıklatın.
- v **Start** (Başlat) düğmesini tıklatın, işaretçiyi sırayla **All Programs** (Tüm Programlar) ve **Lenovo Care** seçeneklerine getirin. **Access Help** seçeneğini tıklatın.

#### Lenovo Care

Yazılım araçlarına ve önemli Lenovo sitelerine kolay erişim sağlayarak, diğer başvuru kılavuzlarına olan gereksinimi ortadan kaldırır. Lenovo Care olanağını açmak için klavyenizdeki Lenovo Care düğmesine basın. Lenovo Care düğmesini kullanmaya ilişkin ek bilgi için bkz. "Lenovo Care [Düğmesi](#page-11-0) [Kullanılarak](#page-11-0) Bilgi Bulunması" sayfa 2.

#### *Güvenlik ve Garanti Kılavuzu*

Genel güvenlik yönergelerini ve Lenovo Uluslararası Garanti Bildirimi'nin tamamını içerir.

#### *Regulatory Notice (Düzenleyici Uyarı)*

Bu kılavuzu tamamlayıcı niteliktedir. Bilgisayarınızın kablosuz aksamlarını kullanmadan önce bu bilgileri okuyun. Bilgisayarınız, kablosuz kullanımın onaylandığı tüm ülkelerin ya da bölgelerin radyo frekansı ve güvenlik standartlarına uygundur. Bilgisayarınızı, yerel RF düzenlemelerine kesinlikle uyacak biçimde kurmanız ve kullanmanız önerilir.

## <span id="page-11-0"></span>**Lenovo Care Düğmesi Kullanılarak Bilgi Bulunması**

Lenovo Care düğmesi, bilgisayarınızın olağan çalışması sırasında ve hatta bilgisayarınız çalışmadığında bile size yardımcı olur. [Lenovo](#page-10-0) Care programını açmak ve çalışmaya başlamanız ve verimli olmanız için bilgilendirici örneklere ve kolay izlenebilir yönergelere erişmek için Lenovo Care düğmesine basın.

Lenovo Care düğmesini, bilgisayarınızı açmak ve Windows® işletim sisteminden bağımsız olarak çalışan ve gizlenen Rescue and Recovery™ çalışma alanına girmek için de kullanabilirsiniz.

## <span id="page-12-0"></span>**Bölüm 2. Bilgisayarınızın Bakımı**

Bilgisayarınız olağan çalışma ortamlarında güvenli bir biçimde çalışmak üzere tasarlanmasına rağmen, bilgisayarınızı kullanırken genel kurallara uymanız gerekir. Aşağıdaki önemli ipuçlarına uyarak, bilgisayarınızı en iyi düzeyde ve zevkle kullanabilirsiniz.

## **Önemli ipuçları**

## **Nerede ve nasıl çalıştığınıza dikkat edin**

- v Bilgisayar çalışırken ya da pil doldurulurken, bilgisayarınızın tabanını ya da çalışırken ısınan başka yerlerini kucağınızda ya da bedeninizin başka bir bölümünde çok uzun süre tutmayın. Bilgisayarınız olağan çalışması sırasında bir miktar ısı yayar. Bu ısı, sistem etkinliğinin düzeyine ve pilin doluluk düzeyine göre değişir. Bilgisayarın vücudunuzla uzun süreli teması, arada giysiniz olsa da, rahatsızlığa ya da deride yanıklara neden olabilir.
- v AC bağdaştırıcısı prize ve bilgisayarınıza takılı olduğunda ısı yayar. Bağdaştırıcıyı kullanırken vücudunuzun herhangi bir yeriyle temas edecek şekilde yerleştirmeyin. Hiçbir zaman vücudunuzu ısıtmak için AC bağdaştırıcısını kullanmayın. Bağdaştırıcının vücudunuzla uzun süreli teması, arada giysiniz olsa da deride yanıklara neden olabilir.
- v AC bağdaştırıcısının, farenin, klavyenin, yazıcının ya da başka bir elektronik aygıtın kablolarını ya da bağlantı kablolarını üzerlerine basılmayacak, ayağa takılmayacak, bilgisayarınız ya da başka nesneler tarafından delinmeyecek ve bilgisayarınızın işleyişini kesintiye uğratmayacak biçimde yönlendirin. Kablolara kaba kuvvet uygulamak onlara zarar verebilir ya da onları koparabilir.
- v Bilgisayarınızın üzerine sıvı dökülmemesi için sıvıları uzak bir yere koyun ve (elektrik çarpması tehlikesini önlemek için) bilgisayarınızı sudan uzak tutun.
- v Plastik poşetlerin neden olabileceği boğulma tehlikesini önlemek için, paketleme malzemelerini çocukların erişemeyeceği yerlerde saklayın.
- v Bilgisayarınızı mıknatıslardan, çalışan cep telefonlarından, elektrikli aygıtlardan ya da hoparlörlerden (13 cm ya da 5 inç) uzak tutun.
- v Bilgisayarınızı sıcaklığın uç değerlere ulaştığı ortamlarda kullanmayın (5°C/41°F altında ya da 35°C/95°F üzerinde).
- v Taşınabilir belirli masaüstü fanları ya da hava arıtıcılar gibi bazı aygıtlar negatif iyon üretebilir. Bilgisayar bunun gibi bir aygıta yakınsa ve negatif iyon içeren havaya uzun bir süre maruz kalırsa, elektrostatik olarak yüklenebilir. Klavyeye ya da bilgisayarın diğer parçalarına dokunduğunuzda, böyle bir yüklenme, elleriniz yoluyla ya da bilgisayara bağlı olan G/Ç aygıtlarının üzerindeki bağlaçlar yoluyla boşalabilir. Bu tür

<span id="page-13-0"></span>elektrostatik boşalma (ESD), vücudunuzdan ya da giysinizden bilgisayara doğru olan boşalmanın tersi olmasına karşın, bilgisayarın arızalanması konusunda aynı riski oluşturur.

Bilgisayarınız, elektrostatik yükün herhangi bir etkisini en aza indirmek için tasarlanmış ve üretilmiştir. Belirli bir sınırın üzerindeki elektrostatik yük, ESD riskini artırabilir. Bu nedenle, bilgisayarı, negatif iyon üretebilen bir aygıta yakın kullanıyorsanız, aşağıdakilere özellikle dikkat edin:

- Bilgisayarınızı, negatif iyon üretebilen bir aygıttan çıkan havaya doğrudan maruz bırakmaktan kaçının.
- Bilgisayarınızı ve çevresindekileri bunun gibi bir aygıttan mümkün oldukça uzak tutun.
- Güvenli elektrostatik boşalmayı kolaylaştırmak için, bilgisayarınızda topraklı hat kullanın.

**Not:** Bu tür aygıtların tümü, önemli elektrostatik yüklenmeye neden olmaz.

## **Bilgisayarınızı dikkatli kullanın**

- v Görüntü birimi ya da klavye üzerine ya da klavyenin altına çeşitli nesneler (kağıt dahil) koymamaya özen gösterin.
- v Bilgisayarınızı, görüntü birimini ya da dış aygıtları düşürmeyin, çarpmayın, çizmeyin, bükmeyin, sallamayın, bastırmayın, bunlara vurmayın ya da üzerlerine ağır nesneler koymayın.
- v Bilgisayarınızın görüntü birimi, 90 dereceden biraz fazla bir açıyla açılıp kullanılmak üzere tasarlanmıştır. Görüntü birimini 135 dereceden fazla bir açıyla açmayın, bilgisayarınızın menteşelerine zarar verebilirsiniz.

## **Bilgisayarınızı dikkatli bir şekilde taşıyın**

- v Bilgisayarınızı taşımadan önce, ortamların kapatıldığından, bağlı aygıtların kapandığından, fiş ve kabloların çıkarıldığından emin olun.
- v Taşımadan önce bilgisayarınızın RAM askıda ya da sabit disk askıda uyku kipinde olduğundan ya da kapandığından emin olun. Böylece, sabit disk sürücüsüne zarar gelmesinin ve veri kaybının önüne geçebilirsiniz.
- v Açık bilgisayarınızı kaldırmak istediğinizde, alt kısmından tutun. Bilgisayarınızı görüntü biriminden tutarak kaldırmayın.
- v Uygun koruma sağlayan bir taşıma çantası kullanın. Bilgisayarınızı sıkışık bavul ya da çantalara koymayın.

## **Depolama ortamlarını ve sürücüleri doğru kullanın**

- v Bilgisayarınız bir optik sürücüyle teslim edilirse, tepsinin üzerindeki diskin yüzeyine ya da lense dokunmayın.
- v Tepsiyi kapatmadan önce CD ya da DVD'nin, optik sürücünün merkez eksenine yerleşme sesini duyuncaya kadar bekleyin.
- v Sabit diskinizi takarken, donanımınızla birlikte teslim edilen yönergeleri izleyin ve aygıtın üzerine yalnızca gerektiğinde baskı uygulayın.

## <span id="page-14-0"></span>**Parolaları ayarlarken dikkatli olun**

v Parolalarınızı hatırlayın. Gözetmen ya da sabit disk parolasını unutursanız, Lenovo yetkili hizmet sağlayıcısı parolayı sıfırlamaz ve sistem kartınızı ya da sabit disk sürücünüzü değiştirmeniz gerekebilir.

## **Diğer önemli ipuçları**

- v Bilgisayar modeminiz yalnızca bir analog telefon ağını ya da PSTN'i (kamusal anahtarlamalı telefon sistemi) kullanabilir. Modeminize zarar verebileceğinden, modeminizi bir PBX (özel santral) ya da başka sayısal telefon hatlarına bağlamayın. Analog telefon hatları genellikle evlerde kullanılırken, sayısal telefon hatları otel ya da ofis binalarında kullanılır. Ne tip telefon hattı kullanıldığından emin değilseniz, telefon şirketine başvurun.
- v Bilgisayarınızda Ethernet bağlacı ve modem bağlacı bulunabilir. Bu durumda, bağlacın zarar görmemesi için iletişim kablonuzun doğru bağlaca bağlandığından emin olun.
- v Lenovo ürünlerinizi Lenovo'ya kaydettirin (bkz. : [http://www.lenovo.com/register\)](http://www.lenovo.com/register). Bu işlem, kaybolur ya da çalınırsa, bilgisayarınızın yetkililer tarafından size ulaştırılmasını kolaylaştırır. Bilgisayarınızın kaydedilmesi ayrıca, Lenovo'nun olası teknik bilgileri ve büyütmeleri size bildirebilmesine olanak sağlar.
- v Bilgisayarınızın yalnızca Lenovo onarım yetkilisi tarafından sökülmesi ve onarılması gerekir.
- v Görüntü birimini açık ya da kapalı tutmak için mandallarının yerini değiştirmeyin ya da bantla yapıştırmayın.
- v AC bağdaştırıcısı takılıyken bilgisayarınızı ters çevirmeyin. Bu, bağdaştırıcı fişinin kırılmasına neden olabilir.
- v Aygıtı değiştiriyorsanız bilgisayarınızı kapatın ya da aygıtın bekleme/uyku kipindeyken ya da çalışırken değiştirilebilir olduğundan emin olun.
- v Aşağıdaki aygıtları takmadan önce metal bir masaya ya da topraklı bir metal nesneye dokunun. Bu işlem vücudunuzdaki statik elektriğin azalmasını sağlar. Statik elektrik aygıta zarar verebilir.
	- Express Kart
	- Akıllı Kart
	- SD Kartı, Bellek Çubuğu, Çoklu Ortam Kartı, xD Resim Kartı ve Bellek Çubuğu Pro Kartı gibi Bellek Kartı
	- Bellek modülü
	- PCI Express Mini Card
- v SD Card gibi bir Flash Media Card'a ve bu karttan veri aktarırken, veri aktarımı tamamlanmadan önce bilgisayarınızı RAM askıda ya da sabit disk askıda uyku kipine sokmayın. Tersi durumda, verileriniz hasar görebilir.

## **Bilgisayarınızın kapağının temizlenmesi**

Bilgisayarınızı düzenli olarak aşağıda anlatıldığı gibi temizleyin:

- <span id="page-15-0"></span>1. Mutfakta kullanılan (aşındırıcı tozlar ya da asit, alkalin gibi güçlü kimyasallar içermeyen) yumuşak bir deterjan karışımı hazırlayın. 5 ölçek suya 1 ölçek deterjan ekleyin.
- 2. Bir süngeri seyreltilmiş deterjan çözeltisiyle ıslatın.
- 3. Süngerdeki fazla sıvıyı sıkarak çıkarın.
- 4. Kapağı süngerle silin, dairesel hareketler yapmaya ve su damlaları bırakmamaya özen gösterin.
- 5. Deterjanı temizlemek için yüzeyi silin.
- 6. Musluktan akan temiz suyla süngeri durulayın.
- 7. Kapağı temiz süngerle silin.
- 8. Yüzeyi kuru, yumuşak, tüy bırakmayan bir bez parçasıyla yeniden silin.
- 9. Yüzeyin tamamen kurumasını bekleyin ve bilgisayarın yüzeyinde bezden kalan tüyleri temizleyin.

## **Bilgisayar klavyesinin temizlenmesi**

- 1. Yumuşak, tozsuz bir bez parçasını biraz izopropil temizleme alkolüyle ıslatın.
- 2. Tuşların yüzeylerini bir bezle silin. Tuşları tek tek silin; aynı anda birden çok tuşu silerseniz, bez yandaki tuşa takılıp tuşa zarar verebilir. Tuşların üzerine ya da arasına sıvı damlamadığından emin olun.
- 3. Klavyeyi kurumaya bırakın.
- 4. Tuşların arasındaki kırıntı ve tozu temizlemek amacıyla bir kamera lensini silmek için kullanılan fırçaları ya da bir saç kurutma makinesini kullanabilirsiniz.
	- **Not:** Sprey temizleyiciyi doğrudan görüntü birimine ya da klavyeye sıkmamaya dikkat edin.

## **Bilgisayar görüntü biriminin temizlenmesi**

- 1. Görüntü birimini kuru, yumuşak, tüy bırakmayan bir bez parçasıyla yumuşak bir biçimde silin. Görüntü biriminizde çiziğe benzer bir iz görebilirsiniz. Bu iz, kapak dışarıdan bastırıldığında klavyeden geçmiş bir leke olabilir.
- 2. Lekeyi yumuşak, kuru bir bez parçasıyla silin.
- 3. Leke çıkmazsa, yumuşak, tüy bırakmayan bez parçasını, suyla ya da 50-50 oranında karıştırılmış izopropil alkol ve temiz su karışımıyla nemlendirin.
- 4. Bezi sıkarak çıkarabildiğiniz kadar suyu çıkarın.
- 5. Görüntü birimini yeniden silin; su damlalarının bilgisayarın içine dökülmemesine özen gösterin.
- 6. Kapağı kapatmadan önce görüntü biriminin iyice kuruduğundan emin olun.

## **Parmak izi okuyucunun bakımı**

Aşağıdaki işlemler, parmak izi okuyucusunun (bazı modellerde) zarar görmesine ya da düzgün olarak çalışmamasına neden olabilir:

• Okuyucu yüzeyini sert ve sivri bir nesneyle çizmek.

- v Okuyucu yüzeyini tırnağınızla ya da sert bir cisimle kazımak.
- v Okuyucuyu kirli parmakla kullanmak ya da okuyucuya kirli parmakla dokunmak.

Aşağıdaki durumlarda okuyucunun yüzeyini kuru, yumuşak ve lifsiz bir bezle silin:

- v Okuyucunun yüzeyi kirli ya da lekeliyse.
- v Okuyucunun yüzeyi ıslaksa.
- v Okuyucu parmak izinizi sık sık kaydedemiyor ya da doğrulayamıyorsa.

*Bilgisayarınızın Bakımı*

# <span id="page-18-0"></span>**Bölüm 3. Bilgisayar Sorunlarının Çözülmesi**

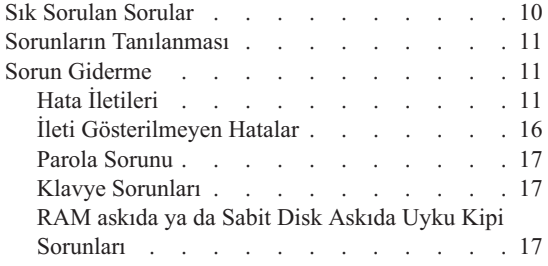

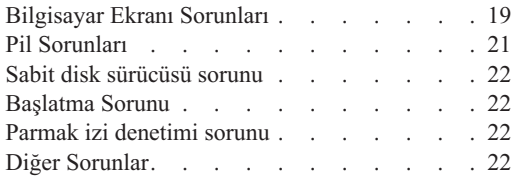

**Not:** Sisteminiz çalışıyor ve *Access Help* olanağı erişilebilir durumdaysa, *[Access](#page-10-0) Help* olanağına bakın. Bu bölümde *Access Help* olanağına erişilemediğinde kullanacağınız bilgiler verilir.

### <span id="page-19-0"></span>**Sık Sorulan Sorular**

Bu bölümde sık sorulan sorular listelenir ve ayrıntılı yanıtları nerede bulacağınız açıklanır. Bilgisayarınızla aynı pakette bulunan yayınlarla ilgili ayrıntılı bilgi için [Bu](#page-10-0) Kılavuz ve Diğer [Yayınlar](#page-10-0) (sayfa [1\)](#page-10-0) başlıklı konuya bakın.

#### **Bilgisayarımı kullanırken hangi güvenlik önlemlerini almalıyım?**

Güvenlikle ilgili ayrıntılı bilgi için ayrı bir yayın olan *[Güvenlik](#page-10-0) ve Garanti [Kılavuzu](#page-10-0)* belgesine bakın.

#### **Bilgisayarımda sorun oluşmasını nasıl önleyebilirim?**

Bu kılavuzdaki Önce Bunu [Okuyun](#page-6-0) (sayfa [v\)](#page-6-0) ve Bölüm 2, ["Bilgisayarınızın](#page-12-0) [Bakımı"](#page-12-0) (sayfa [3\)](#page-12-0) başlıklı konulara bakın. Çevrimiçi *[Access](#page-10-0) Help* içinde "Preventing problems" (Sorunların önlenmesi) bölümünde daha fazla ipucu bulabilirsiniz.

#### **Yeni bilgisayarımın ana donanım aksamları nelerdir?**

Çevrimiçi *[Access](#page-10-0) Help* olanağındaki "Lenovo 3000 tour" (Lenovo 3000 tanıtımı) bölümüne bakın.

#### **Bilgisayarıma ilişkin ayrıntılı belirtimleri nerede bulabilirim?**

Bkz. [http://www.lenovo.com/support.](http://www.lenovo.com/support)

#### **Bir aygıtı büyütmem** *ya da* **şunlardan birini değiştirmem gerekiyor: sabit disk sürücüsü, bellek ya da klavye.**

Müşteri Tarafından Değiştirilebilir Birimlerin (CRU) listesini görmek ve bileşenleri çıkarmaya ya da takmaya ilişkin yönergelerin yerini öğrenmek için Ek B, "Müşteri Tarafından [Değiştirilebilir](#page-52-0) Birimler (CRU'lar)" (sayfa [43\)](#page-52-0) başlıklı konuya bakın.

#### **Bilgisayarım düzgün çalışmıyor.**

Çevrimiçi *[Access](#page-10-0) Help* olanağındaki "Problem solving "(Sorun çözme) bölümünü inceleyin. Bu Kılavuz'da yalnızca çevrimiçi yardım sistemine erişmenizi engelleyecek sorunlar açıklanmaktadır.

#### **Kurtarma disklerini nerede bulabilirim?**

Bilgisayarınızla birlikte bir kurtarma diski ya da Windows diski gönderilmedi. Lenovo tarafından sağlanan diğer kurtarma yöntemlerinin açıklaması için, bu kılavuzdaki Fabrika İçeriğinin Geri [Yüklenmesi](#page-34-0) (sayfa [25\)](#page-34-0) başlıklı bölüme bakın.

#### **Müşteri Destek Merkezi'yle nasıl bağlantı kurabilirim?**

Bu Kılavuz'da Bölüm 6, "Yardım ve Hizmet [Alınması"](#page-44-0) (sayfa [35\)](#page-44-0) başlıklı

konuya bakın. Size en yakın Müşteri Destek Merkezi'nin telefon numaraları için, bkz. "Dünya [Genelinde](#page-46-0) Telefon Listesi" sayfa 37.

#### <span id="page-20-0"></span>**Garanti bilgilerini nerede bulabilirim?**

Ayrıntılı garanti bilgileri için ayrı bir yayın olan *[Güvenlik](#page-10-0) ve Garanti Kılavuzu* belgesine bakın. Garanti süresini ve garanti hizmetinin tipini de içeren bilgisayarınıza ilişkin garanti bilgileri için Ek A, "Garanti [bilgileri"](#page-50-0) (sayfa [41\)](#page-50-0) başlıklı konuya bakın.

#### **Sorunların Tanılanması**

Bilgisayarınızla ilgili bir sorun olursa, PC-Doctor® for Windows programını kullanarak bilgisayarınızı sınayabilirsiniz. PC-Doctor for Windows programını çalıştırmak için:

- 1. **Start** (Başlat) düğmesini tıklatın.
- 2. İmleci önce **All Programs** (Tüm Programlar) seçeneğine ve ardından **PC-Doctor for Windows** seçeneğine götürün.
- 3. **PC-Doctor** seçeneğini tıklatın.

Windows için PC-Doctor hakkında ek bilgi için programın Yardım (Help) bölümüne bakın.

#### **Dikkat**

Sınamaların çalıştırılması birkaç dakika ya da daha fazla sürebilir. Sınamanın tamamını çalıştırmak için yeterli zamanınız olduğundan emin olun; sınamayı, çalışırken kesmeyin.

Destek için Müşteri Destek Merkezi'ni aramaya hazırlanırken, yardım teknisyenine hızlı bir biçimde bilgi verebilmek için sınama günlüğünü yazdırın.

## **Sorun Giderme**

Karşılaştığınız sorunu burada bulamazsanız, *[Access](#page-10-0) Help* olanağına bakın. Aşağıdaki bölümde yalnızca bu yardım sistemine erişmenizi önleyebilecek sorunlar tanımlanmıştır.

### **Hata İletileri**

Aşağıda BIOS'un gösterebileceği iletilerin listesi bulunur. Çoğu POST (Açılışta Otomatik Sınama) işlemi sırasında meydana gelir. Bazıları donanım aygıtına ilişkin bilgileri örneğin kurulu bellek miktarı gösterir. Diğerleri aygıtın kurulma yolu gibi aygıtla ilgili bir sorunu gösterebilir. Listeden sonra iletilerin açıklamaları ve belirtilen sorunlara çözümler verilir. Sisteminiz aşağıda yıldızla (\*) işaretlenmiş iletilerden birini gösteriyorsa iletiyi yazın ve pazarlama temsilcinizle bağlantı kurun. BIOS Setup Utility menülerinde değişiklik yaptıktan sonra sisteminiz başarısız olursa bilgisayarınızı yeniden başlatın, BIOS Setup Utility programına girin ve varsayılan ayarları

## *Bilgisayar sorunlarının çözülmesi*

#### yapılandırın ya da hatayı düzeltin.

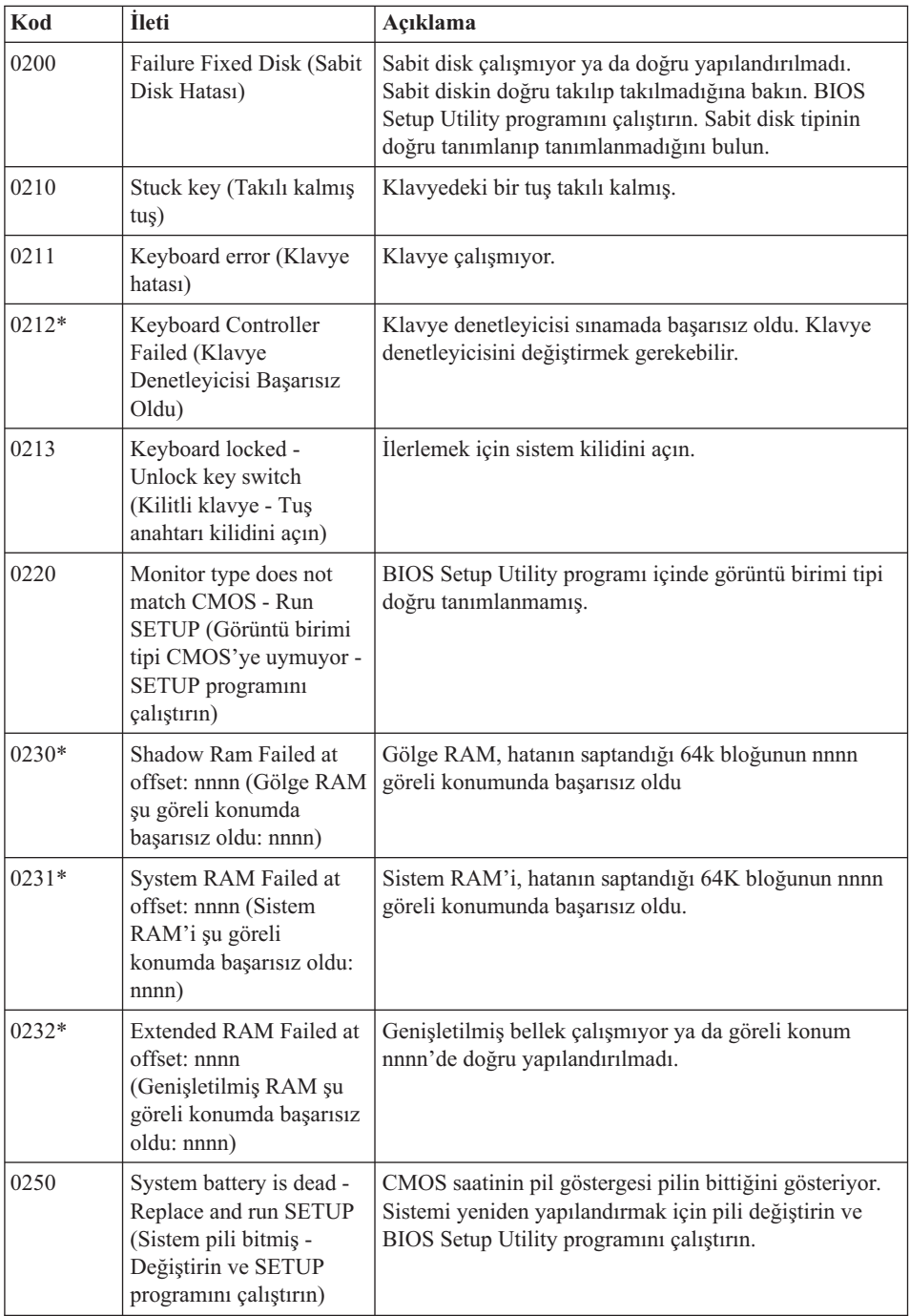

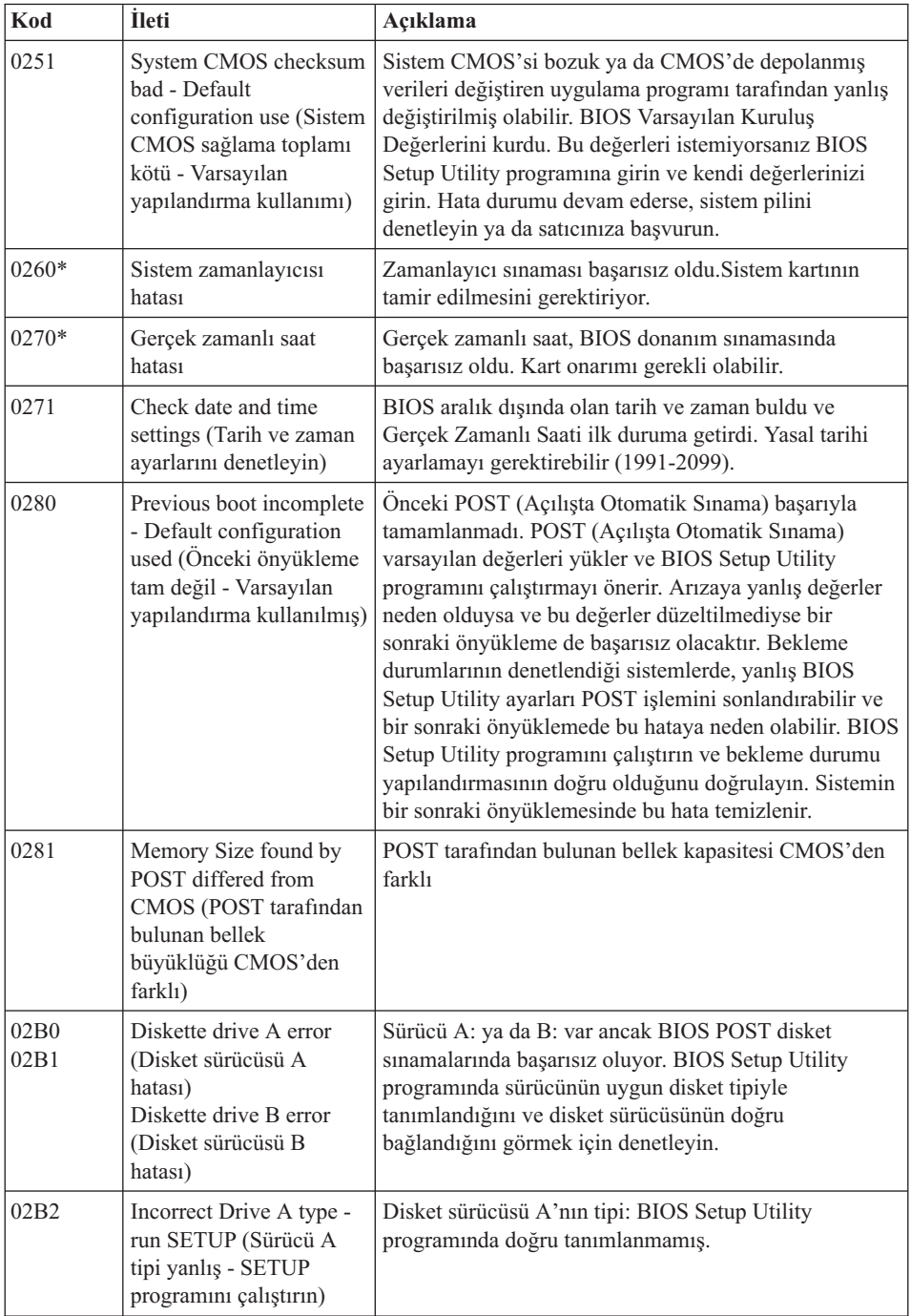

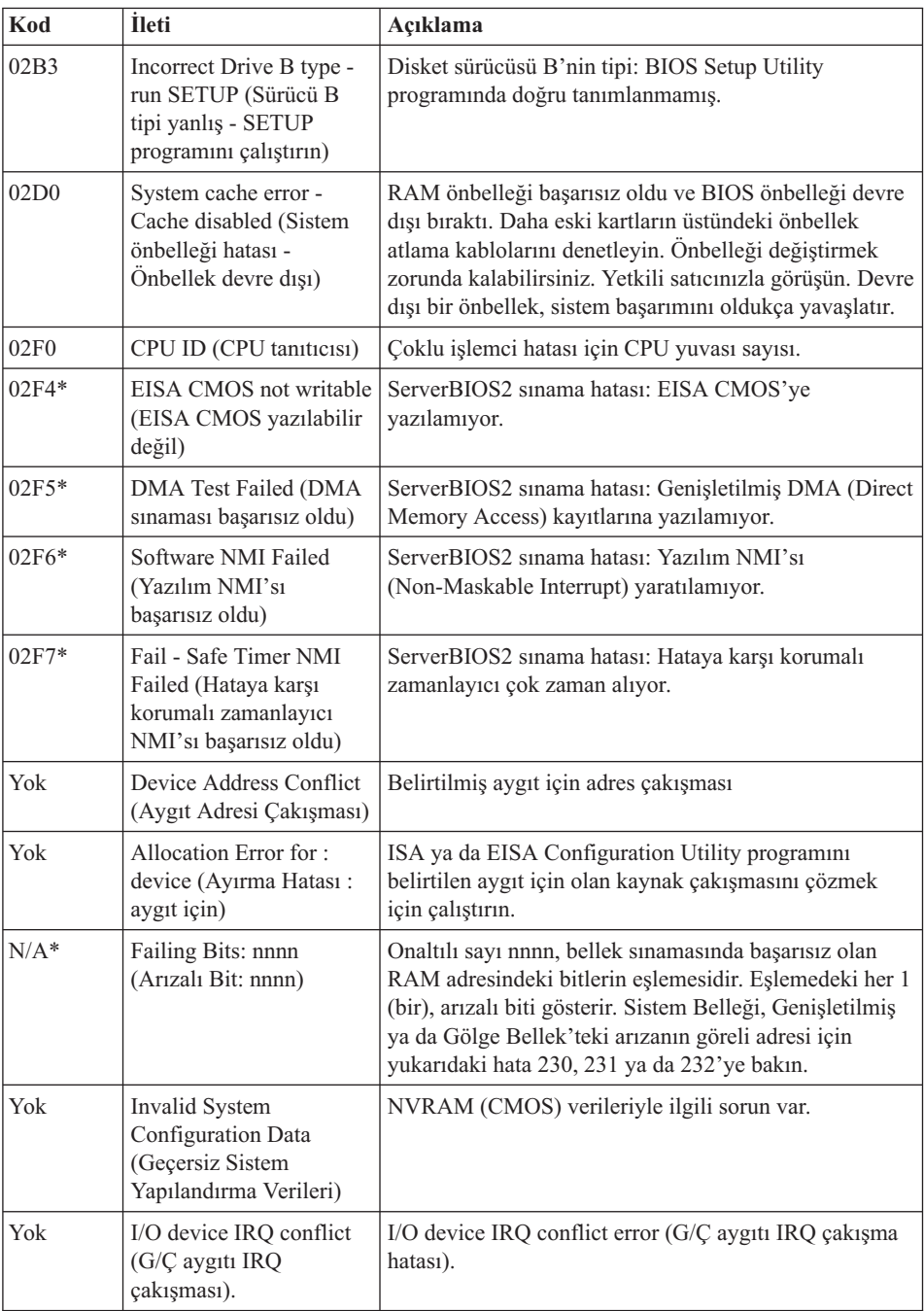

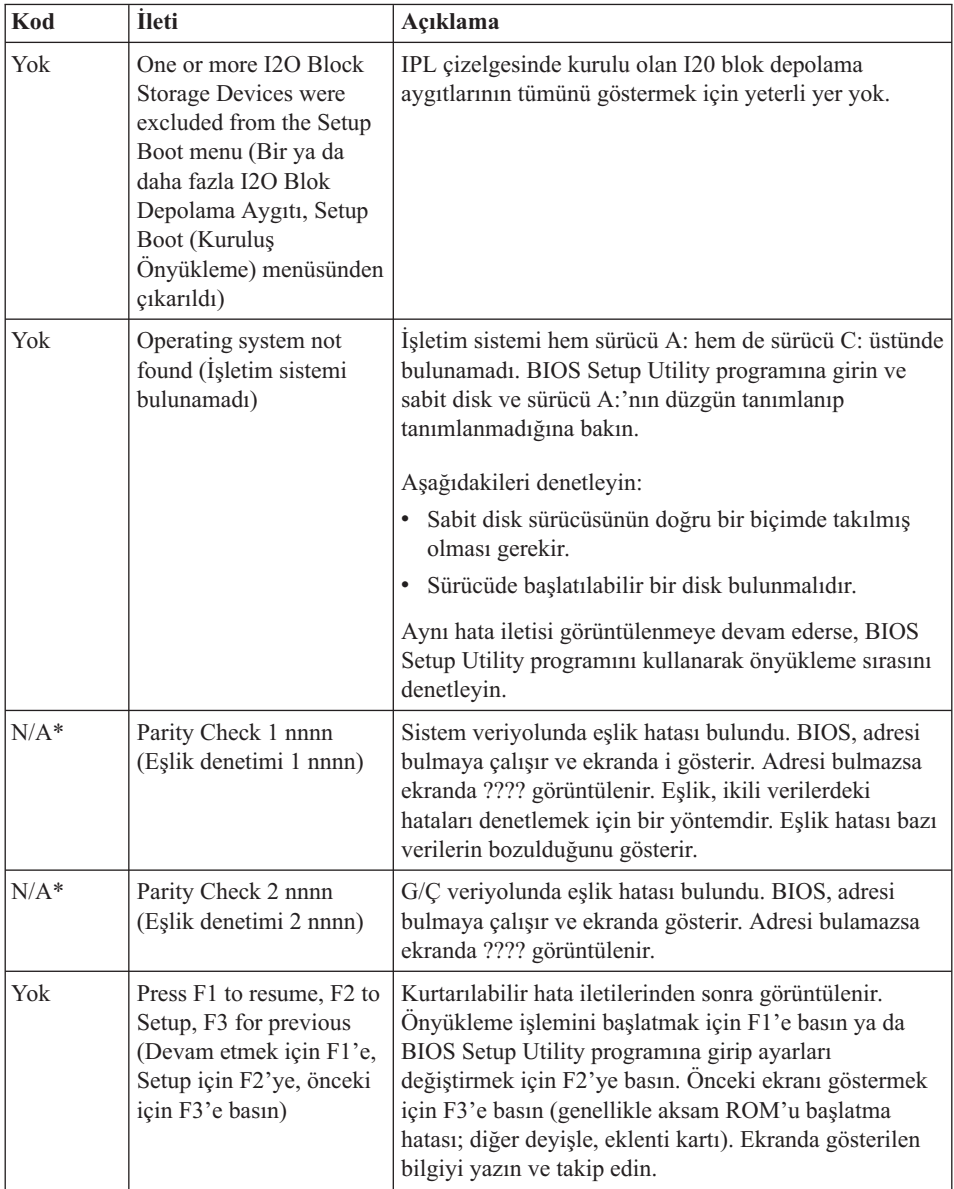

## <span id="page-25-0"></span>**İleti Gösterilmeyen Hatalar**

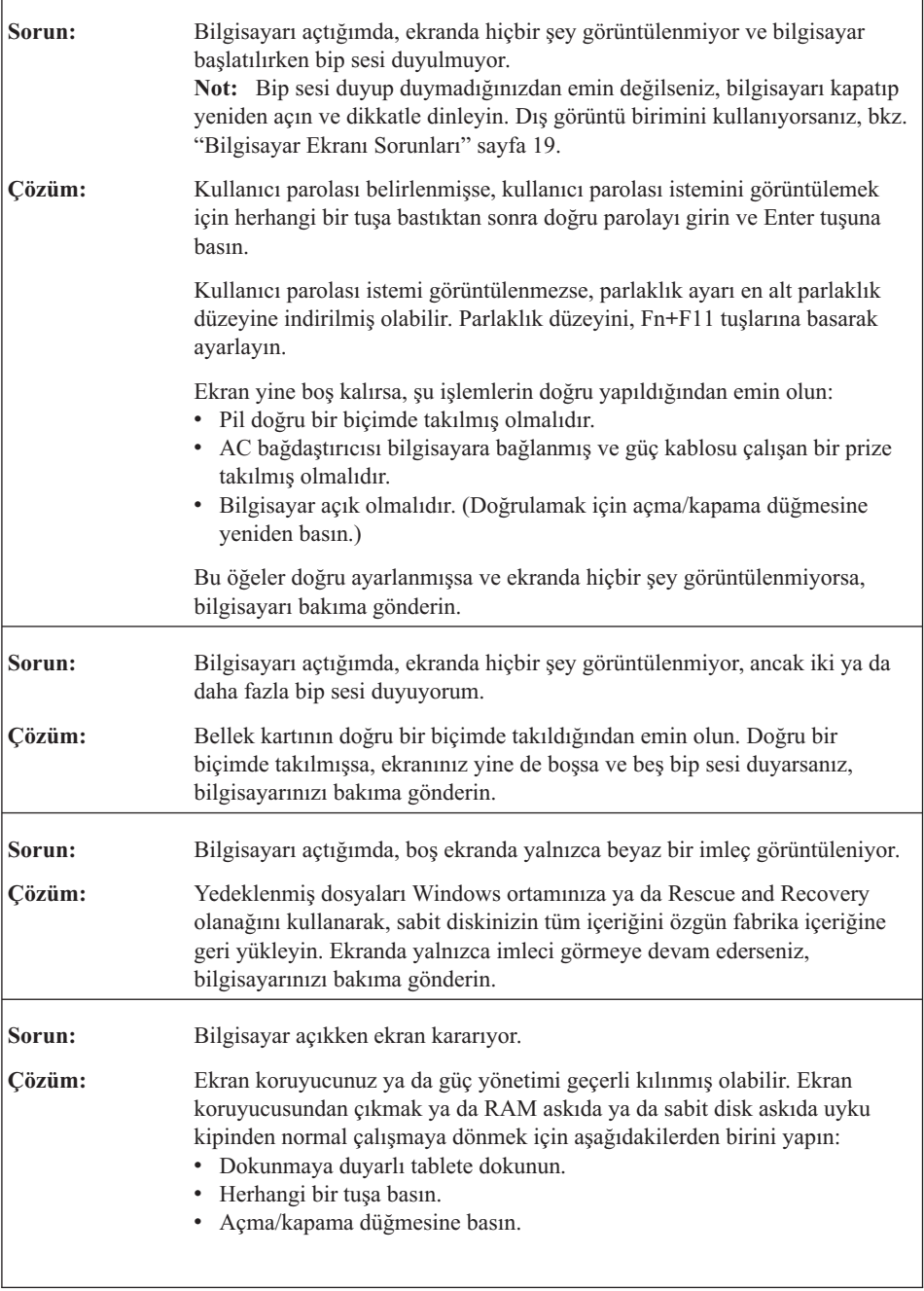

## <span id="page-26-0"></span>**Parola Sorunu**

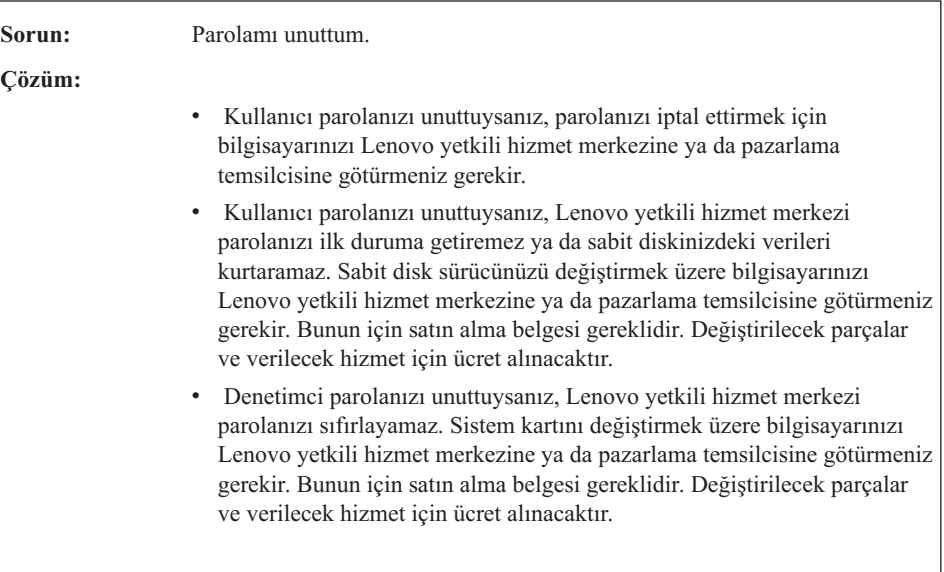

## **Klavye Sorunları**

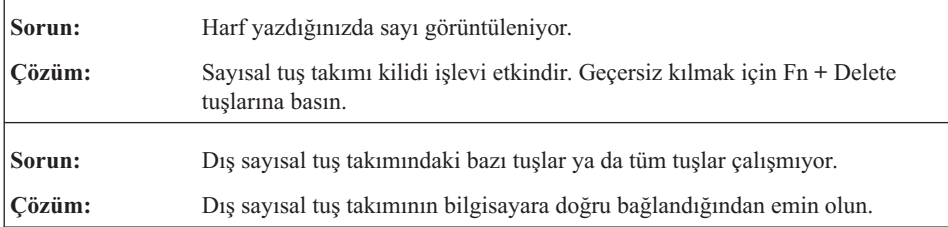

## **RAM askıda ya da Sabit Disk Askıda Uyku Kipi Sorunları**

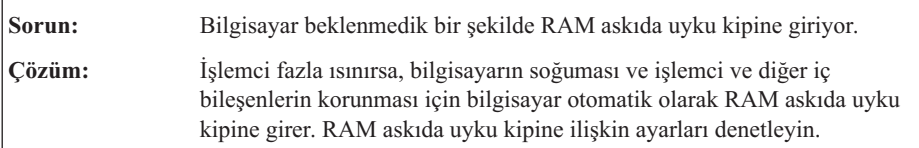

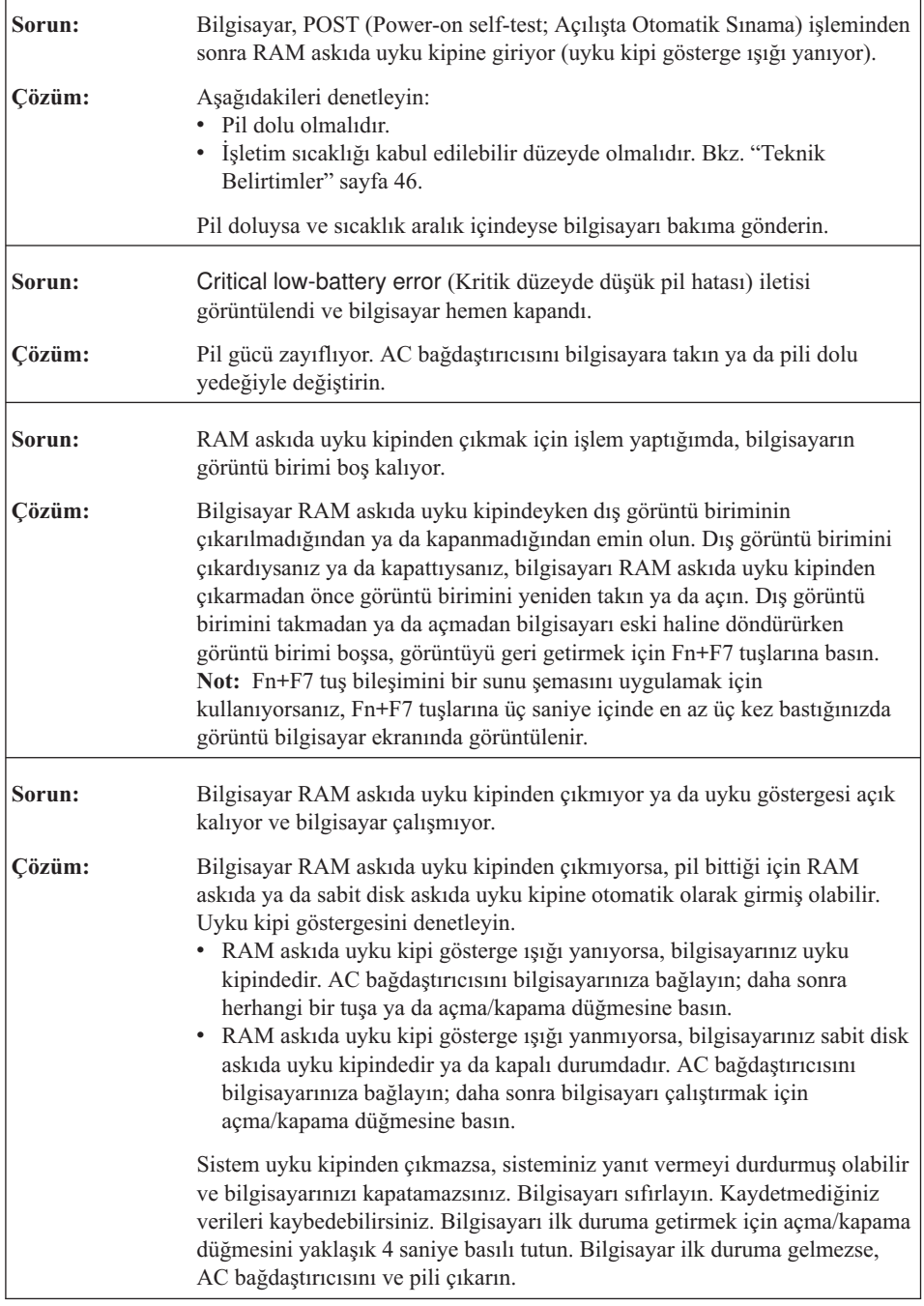

## <span id="page-28-0"></span>**Bilgisayar Ekranı Sorunları**

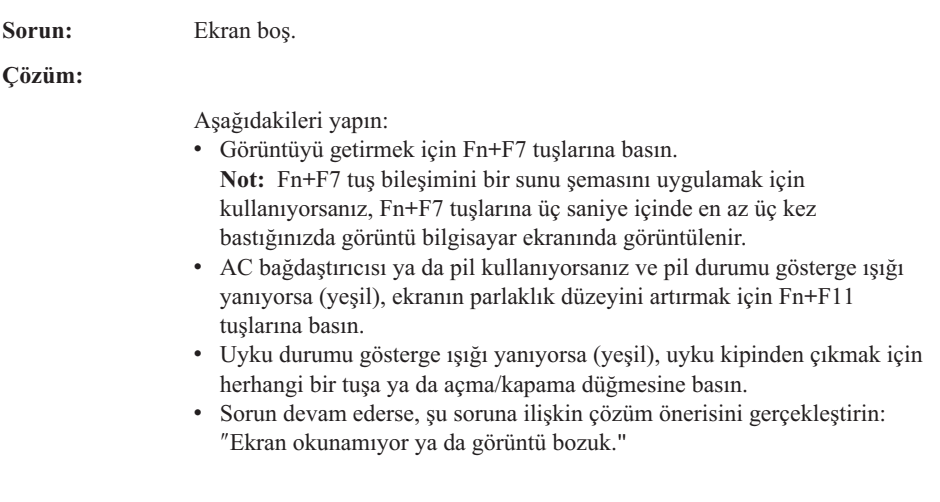

ŕ

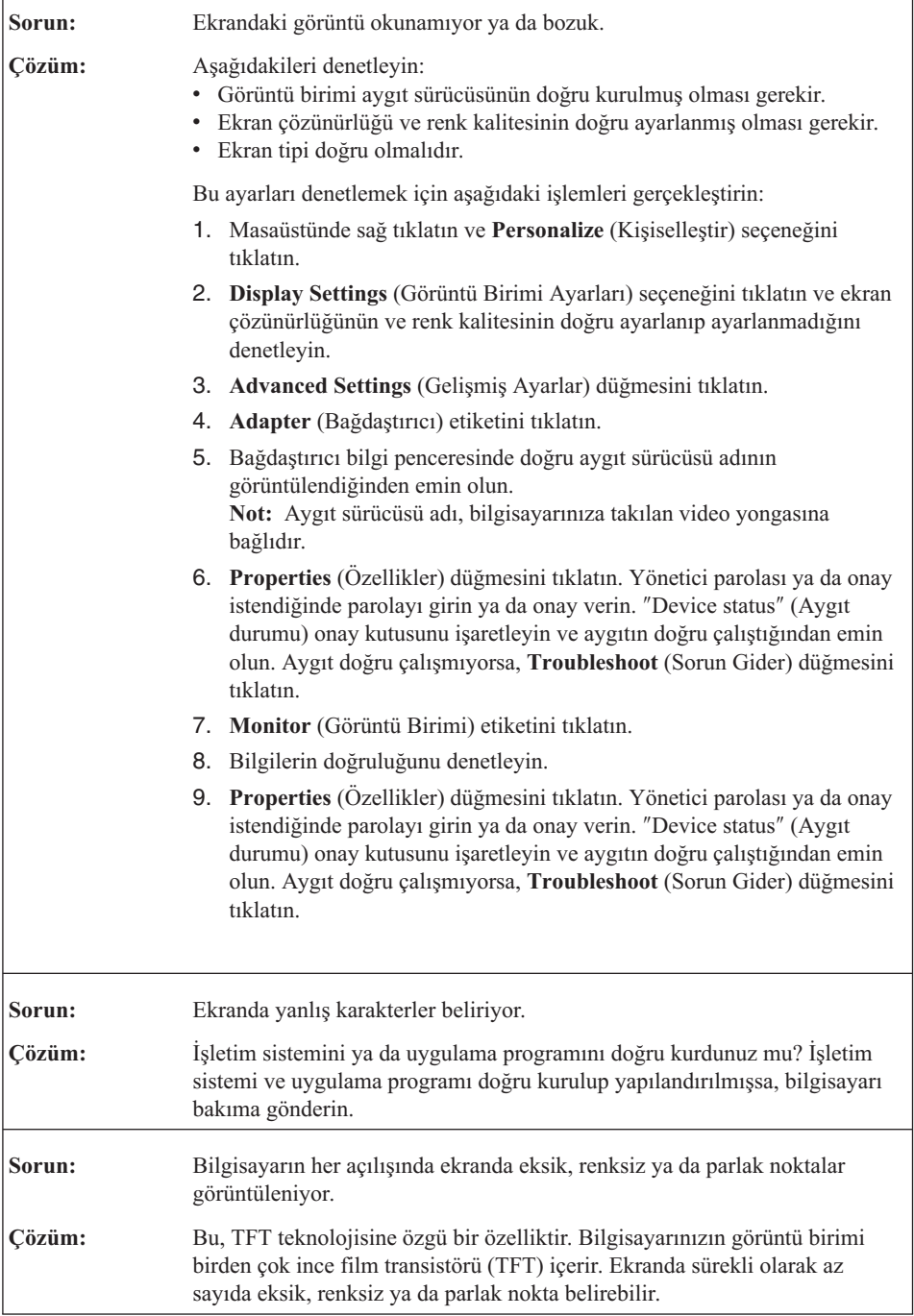

٦

<span id="page-30-0"></span>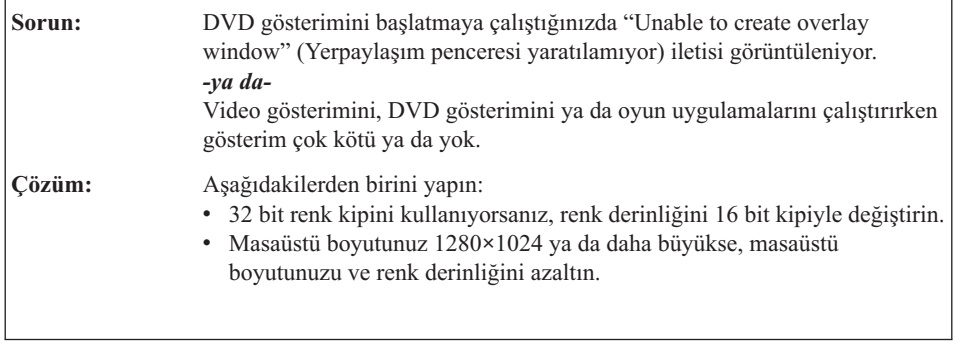

## **Pil Sorunları**

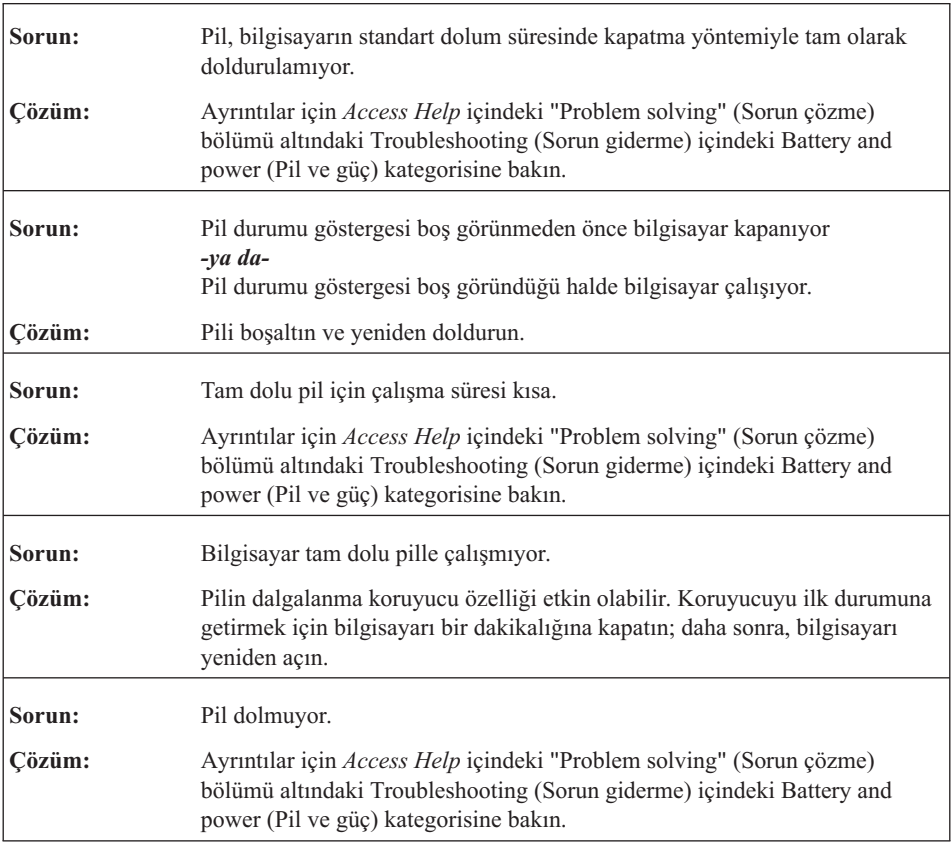

## <span id="page-31-0"></span>*Bilgisayar sorunlarının çözülmesi*

## **Sabit disk sürücüsü sorunu**

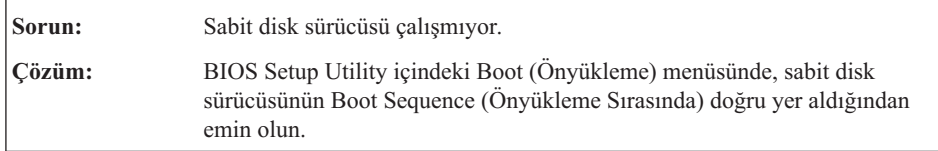

## **Başlatma Sorunu**

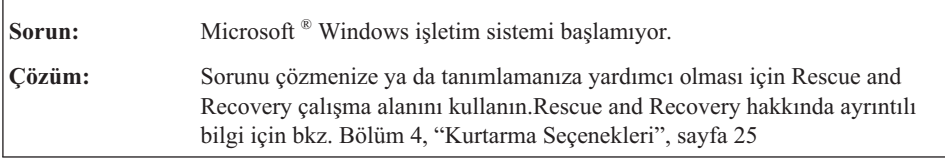

## **Parmak izi denetimi sorunu**

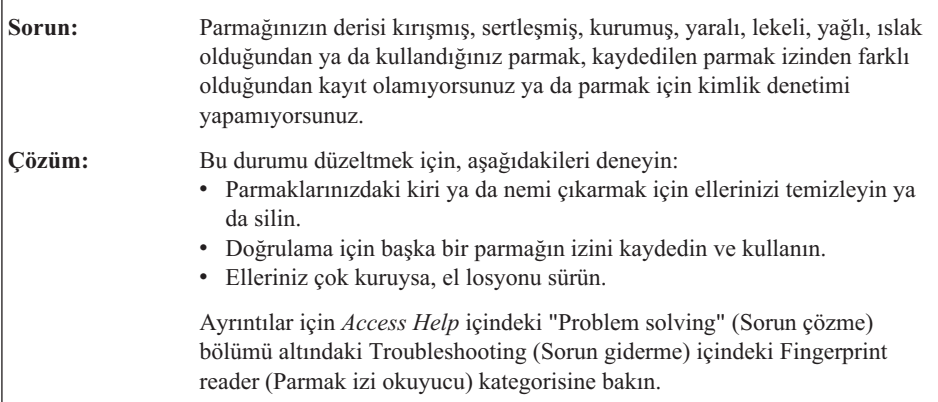

## **Diğer Sorunlar**

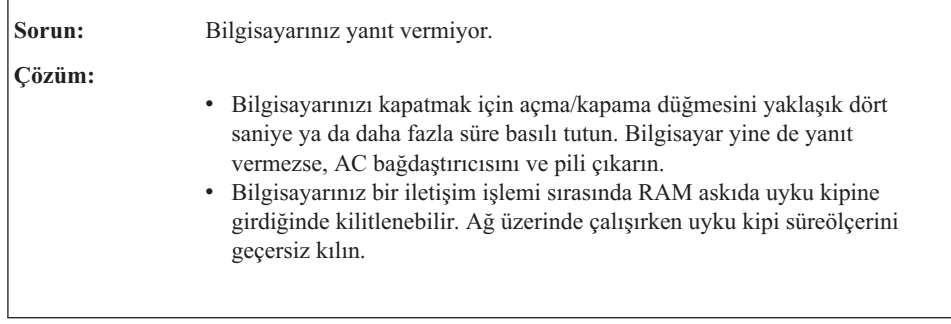

٦

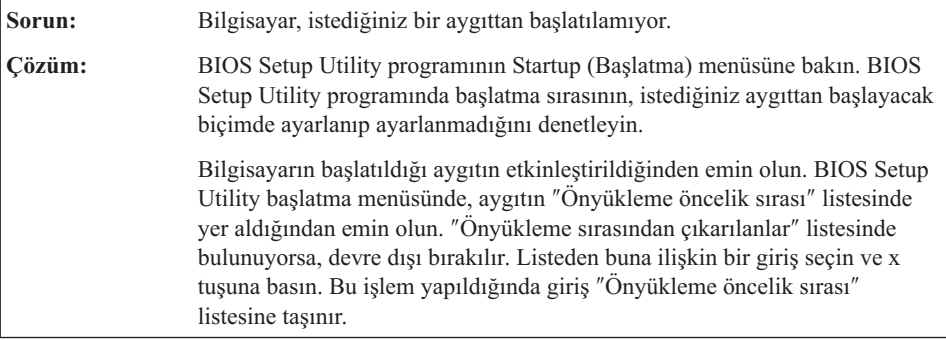

*Bilgisayar sorunlarının çözülmesi*

## <span id="page-34-0"></span>**Bölüm 4. Kurtarma Seçenekleri**

#### **Rescue and Recovery programının kullanılması**

Windows düzgün çalışmıyorsa sorunu çözmenize ya da tanımlamanıza yardımcı olması için Rescue and Recovery çalışma alanını kullanın.Aşağıdakileri yapın:

- 1. Bilgisayarınızı kapatın.
- 2. Bilgisayarı açmak için Lenovo Care düğmesine basın ve Rescue and Recovery çalışma alanına girin.
- 3. Rescue and Recovery çalışma alanı açıldıktan sonra, aşağıdaki işlemleri yapabilirsiniz:
	- v Dosyalarınızı, klasörlerinizi ya da yedeklerinizi kurtarabilir ve geri yükleyebilirsiniz.
	- v Bilgisayarınızı ve parolalarınızı yapılandırabilirsiniz.
	- v Internet'i kullanarak iletişim kurma ve destek sitesine bağlanma.
	- v Tanılama araçlarını kullanarak sorunları giderebilir ve tanılayabilirsiniz.

Rescue and Recovery özelliklerinin kullanılmasına ilişkin ek bilgi için çevrimiçi *[Access](#page-10-0) [Help](#page-10-0)* olanağındaki "Recovery overview" (Kurtarmaya genel bakış) bölümüne bakın.

## **Fabrika İçeriğinin Geri Yüklenmesi**

Lenovo, bilgisayarınızla birlikte bir kurtarma diski ya da bir Windows diski sağlamak yerine, genellikle bu disklerle ilişkilendirilen görevlerin daha kolay gerçekleştirilmesini sağlayacak diğer yöntemler önerir. Bu diğer yöntemlere ilişkin dosyalar ve programlar, yanlış takılan diskleri bulma gerekliliğini ve yanlış disk sürümünü kullanmaktan kaynaklanan sorunları ortadan kaldırmak için sabit diskinizde bulunur.

Lenovo tarafından bilgisayarınıza önceden kurulan tüm dosyaların ve programların tam yedekleri sabit diskinizin gizli ve korumalı bir bölümünde bulunur. Gizli olmalarına rağmen bölümdeki yedekler, belli bir sabit disk alanı kaplar. Bu nedenle, Windows işletim sistemine göre sabit diskinizin kapasitesini denetlediğinizde, diskin toplam kapasitesinin beklenenden daha küçük olduğunu görebilirsiniz. Bu tutarsızlık, gizli bölümün içeriğiyle açıklanabilir.

Bu bölümde bulunan Ürün Kurtarma Programı sabit diskinizin tüm içeriğini fabrikadan ilk geldiğindeki duruma döndürmenizi sağlar.

**Not:** Kurtarma işlemi birkaç saat sürebilir.

Sabit diskinizi özgün içeriğini yükleyerek kurtarmak için aşağıdaki işlemleri yapın:

<span id="page-35-0"></span>**Dikkat:** Birincil sabit disk bölümündeki (genellikle C sürücüsü) tüm dosyalar, kurtarma işlemi sırasında kaybedilecektir. Verilerin üzerine yazmadan önce, bir ya da daha çok dosyayı başka bir ortama taşımanız için zamanınız vardır.

- 1. Mümkünse, tüm dosyalarınızı kaydettikten sonra işletim sisteminizi kapatın.
- 2. Bilgisayarınızı en az 5 saniye kapalı tutun.
- 3. Bilgisayarınızdaki kablosuz radyo düğmesinin On (Açık) konumunu seçin.

**Not:** Kablosuz radyo düğmesini On konumuna getirmeyi unutursanız, kablosuz ağ kartınız tanınmaz, kablosuz kart sürücüsü sisteminize dahil edilmez.

- 4. Bilgisayarı açmak için Lenovo Care düğmesine basın ve Rescue and Recovery çalışma alanına girin.
- 5. **Restore your system** (Sisteminizi geri yükleyin) öğesini tıklatın, **Restore my hard drive to the original factory state** (Sabit diskimin özgün fabrika ayarlarını geri yükle) seçeneğini belirleyin ve ekrandaki yönergeleri izleyin.

## **Verilerin Kurtarılması**

Rescue and Recovery programını kullanarak bir yedekleme işlemi gerçekleştirdiyseniz, sabit diskinizin değişik zamanlarda içerdiği bilgileri gösteren bir ya da birden çok yedeğiniz de vardır. Bu yedekler, yedekleme işlemi sırasında belirlediğiniz seçeneklere bağlı olarak sabit diskinizde, bir ağ sürücüsünde ya da çıkarılabilir bir ortamda saklanıyor olabilir.

Saklanan yedeklerin herhangi birini kullanarak sabit diskinizin önceki içeriklerini geri yüklemek için Rescue and Recovery programını ya da Rescue and Recovery workspacenı kullanabilirsiniz. Lenovo Care düğmesini, bilgisayarınızı açmak ve Windows işletim sisteminden bağımsız olarak çalışan Rescue and Recovery workspace çalışma alanına girmek için de kullanabilirsiniz.

Rescue and Recovery workspace açıldıktan sonra, Windows işletim sistemini başlatamasanız bile kurtarma işlemini gerçekleştirebilirsiniz.
# **Bölüm 5. Aygıtların Büyütülmesi ve Değiştirilmesi**

# **Pilin Değiştirilmesi**

**Önemli**

Pili değiştirmeden önce *Güvenlik ve Garanti Kılavuzu* adlı belgeyi okuyun.

1. **Bilgisayarı kapatın ya da sabit disk askıda uyku kipine geçirin.** Daha sonra AC bağdaştırıcısını ve tüm kabloları bilgisayardan çıkarın.

**Not:** ExpressCard kullanıyorsanız, bilgisayar sabit disk askıda uyku kipine giremeyebilir. Böyle bir durumda, bilgisayarı kapatın.

- 2. Bilgisayar görüntü birimini kapatın ve bilgisayarı ters çevirin.
- 3. Pil mandalını **1** kaydırarak açık konuma getirin.

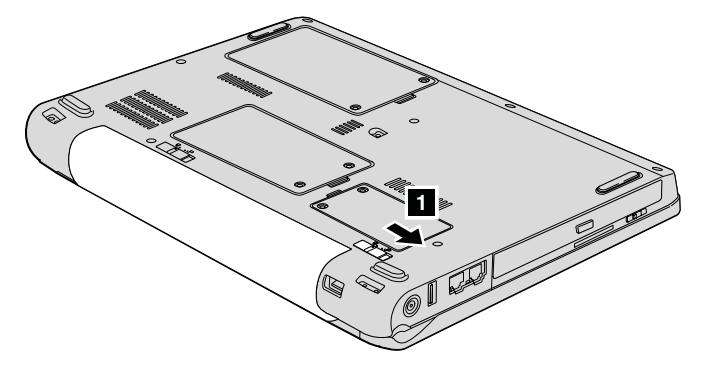

4. Pil mandalını 2 kilidi açık konuma getirerek açın. Mandalı, kilidi açık konumda tutarak pili 3 çıkarın.

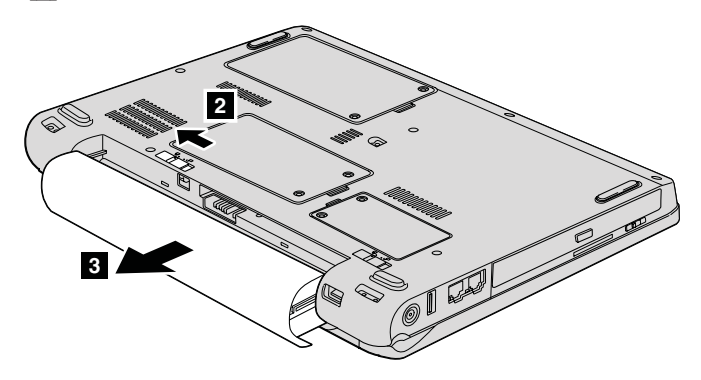

# *Pilin değiştirilmesi*

5. Tam olarak doldurulmuş bir pil 1 takın.

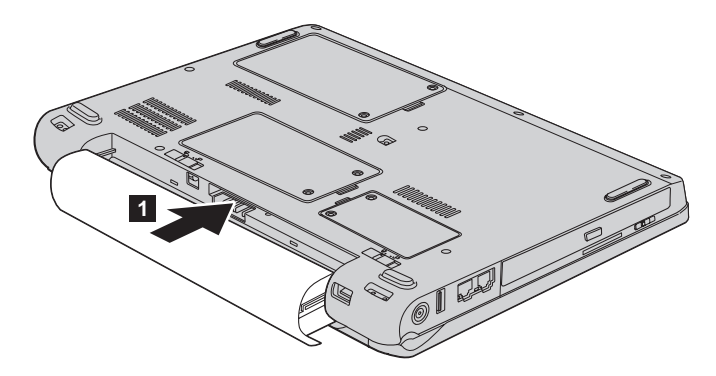

6. Pil mandalının kilidini kapalı konuma 2 getirin.

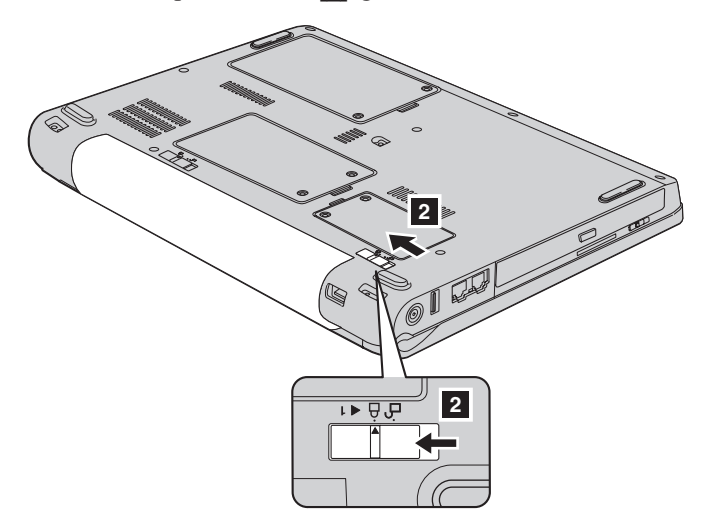

7. Bilgisayarı düz çevirin. AC bağdaştırıcısını ve kabloları bilgisayarınıza takın.

# **Sabit Disk Sürücüsünün Büyütülmesi**

#### **Önemli**

Sabit disk sürücüsünü değiştirmeden önce *Güvenlik ve Garanti Kılavuzu* adlı belgeyi okuyun.

Bilgisayarınızın veri saklama kapasitesini, daha büyük kapasiteli bir sabit disk sürücüsüyle değiştirerek artırabilirsiniz. Lenovo yetkili satıcınızdan ya da pazarlama temsilcisinden yeni bir sabit disk sürücüsü satın alabilirsiniz.

### **Notlar:**

- 1. Sabit disk sürücüsünü yalnızca, büyüteceğiniz ya da onarım yaptıracağınız zaman değiştirin. Sabit disk sürücüsünün bağlaçları ve yuvası sürekli değiştirmelere ya da sürücü değiştirilmesine göre tasarlanmamıştır.
- 2. Rescue and Recovery workspace ve Product Recovery programı, isteğe bağlı sabit disk sürücüsünde bulunmaz.

#### **Dikkat Sabit Disk Sürücüsünün Kullanılması**

- v Sürücüyü düşürmeyin ya da fiziksel darbelere maruz bırakmayın. Sürücüyü, fiziksel şokları emebilecek yumuşak kumaş gibi bir malzemenin üzerine koyun.
- v Sürücünün kapağına baskı uygulamayın.
- v Bağlaca dokunmayın.

Sürücü çok hassastır. Gereken özeni göstermezseniz, sabit diskiniz bozulabilir ve üzerindeki veriler kaybolabilir. Sabit disk sürücüsünü çıkarmadan önce içerdiği tüm verileri yedekleyin ve bilgisayarı kapatın. Sistem çalışırken, RAM askıda ya da sabit disk askıda uyku kipindeyken sürücüyü kesinlikle çıkarmayın.

Sabit disk sürücüsünü değiştirmek için aşağıdaki işlemleri yapın:

- 1. **Bilgisayarı kapatın**; daha sonra AC bağdaştırıcısını ve tüm kabloları bilgisayarınızdan çıkarın.
- 2. Bilgisayar görüntü birimini kapatın ve bilgisayarı ters çevirin.
- 3. Pili çıkarın.
- 4. İki vidayı **1** gevşetin ve sabit disk kapağını **2** çıkarın.

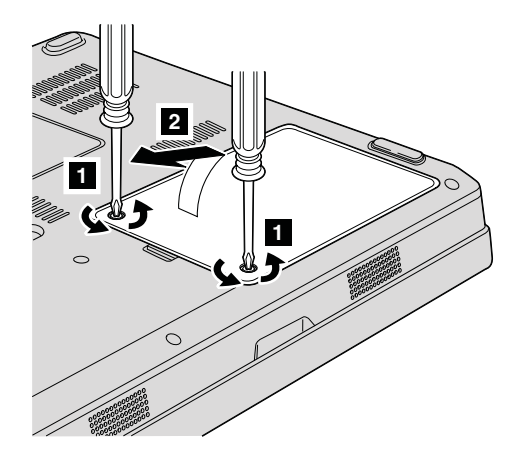

# *Sabit disk sürücüsünün büyütülmesi*

5. Sabit disk sürücüsünü ayırın ve parçadan 3 dışarı doğru çekerek çıkarın.

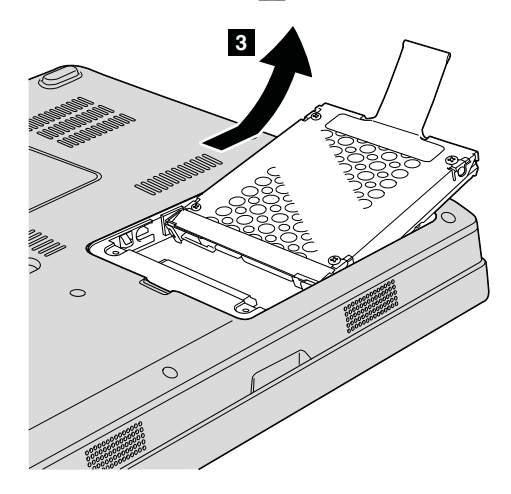

6. Sabit disk sürücüsü bölmesine 1-, yeni bir sabit disk sürücüsü yerleştirip sıkıştırın.

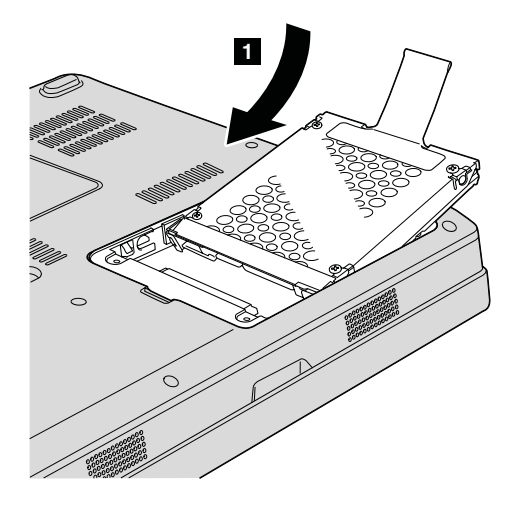

7. Kapağı geri takmak için önce kapağın ön tarafinı **1** hizalayın ve kapağı **2** kapatın. Ardından, iki vidayı 3- sıkıştırın.

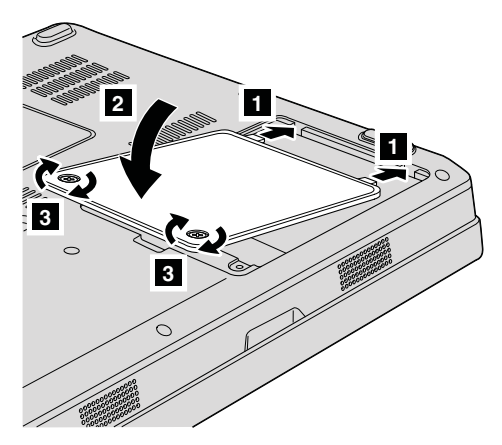

- 8. Pili yeniden takın.
- 9. Bilgisayarı düz çevirin. AC bağdaştırıcısını ve kabloları bilgisayarınıza takın.

# **Belleğin Değiştirilmesi**

**Önemli**

Belleği değiştirmeden önce *Güvenlik ve Garanti Kılavuzu* adlı belgeyi okuyun.

Programların daha hızlı çalışması için bellek kapasitesini artırabilirsiniz. Bilgisayarınızdaki bellek miktarını, bilgisayarınızın bellek yuvasına, bir aksam olarak alabileceğiniz bir PC2-5300 (DDR (çift veri hızlı) II 667) DRAM (eşzamanlı dinamik rasgele erişimli bellek) SO-DIMM (arabelleksiz küçük anahat çift sıralı bellek modülü) takarak artırabilirsiniz. Farklı kapasitelere sahip SO-DIMM'ler bulunmaktadır.

**Not:** Yalnızca bilgisayarınızın desteklediği bellek tiplerini kullanın. İsteğe bağlı belleği yanlış takarsanız ya da desteklenmeyen bir bellek tipi kullanırsanız, bilgisayarı başlatmak istediğinizde bir uyarı sesi duyulur.

SO-DIMM takmak için aşağıdakileri yapın:

- 1. Metal bir masaya ya da topraklanmış metal bir nesneye dokunun. Bu işlem vücudunuzda bulunan ve SO-DIMM'e zarar verebilecek statik elektriğin azalmasını sağlar. SO-DIMM'in makineyle temas edeceği kenara dokunmayın.
- 2. **Bilgisayarı kapatın**; daha sonra AC bağdaştırıcısını ve tüm kabloları bilgisayarınızdan çıkarın.
- 3. Bilgisayar görüntü birimini kapatın ve bilgisayarı ters çevirin.
- 4. Pili çıkarın.

# *Belleğin değiştirilmesi*

- MMMMM  $^{\approx}$ **0**  $_{\approx}$ **1 1** 6 Í, (6
- 5. Bellek yuvasının kapağındaki iki vidayı **1** gevşetin ve kapağı **2** çıkarın.

6. Bellek yuvasına SO-DIMM takılıysa, yenisine yer açmak için bunu her iki ucundaki mandallara aynı anda bastırarak çıkarın. Çıkardığınız parçayı ileride kullanmak üzere saklayın.

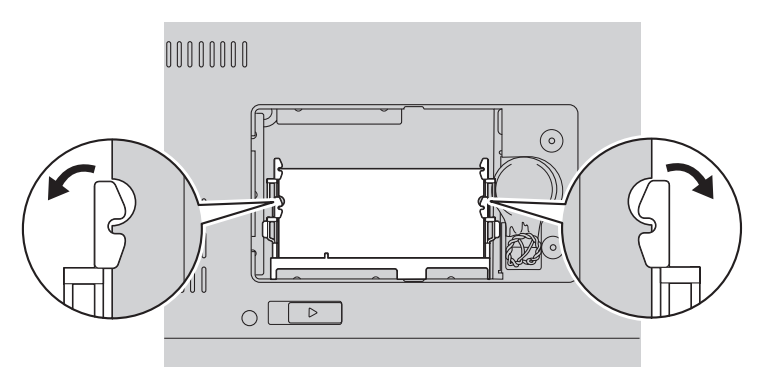

7. SO-DIMM'in bağlantı kenarındaki çentiği bulun.

**Uyarı:** SO-DIMM'e zarar vermekten kaçınmak için bağlantı kenarına dokunmayın.

8. SO-DIMM'in girintili ucu yuvanın bağlantı kenarına bakacak şekilde, SO-DIMM'i yuvaya yaklaşık 20 derecelik bir açıyla sıkıca yerleştirin 1; daha sonra bellek yerine oturuncaya kadar aşağı doğru döndürün 2.

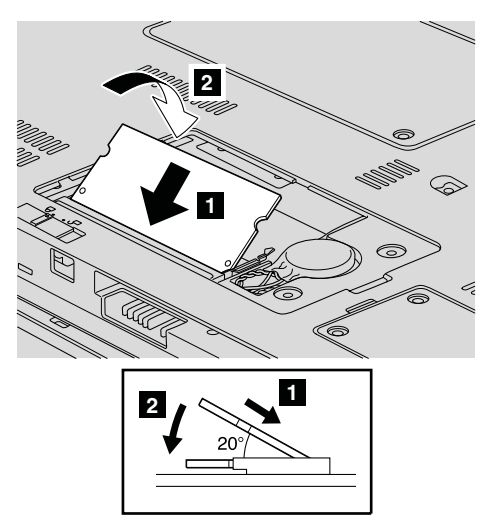

- 9. SO-DIMM'i yerine oturuncaya kadar itin.
- 10. Bellek modülünün yuvaya sıkıca sabitlendiğinden ve kolaylıkla hareket etmediğinden emin olun.
- 11. Bellek yuvasının kapağını geri takmak için önce kapağın ön tarafını hizalayın 1 ve kapağı kapatın **2**. Ardından iki vidayı **3** sıkıştırın.

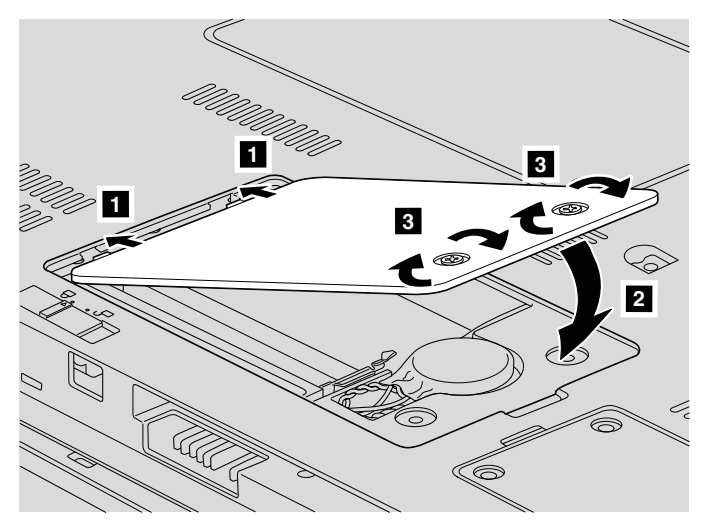

**Uyarı:** Bir SO-DIMM'i değiştirdiğinizde, bellek yuvası kapağını kapatıncaya kadar bilgisayarınızı kullanmayın. Kapak açıkken bilgisayarı asla kullanmayın.

12. Pili yeniden takın.

# *Belleğin değiştirilmesi*

13. Bilgisayarı düz çevirin ve AC bağdaştırıcısını ve kabloları bilgisayarınıza yeniden takın.

SO-DIMM'in doğru takıldığından emin olmak için aşağıdaki işlemleri gerçekleştirin:

- 1. Bilgisayarı açın.
- 2. İlk ekran görüntülenirken F1 tuşuna basın. BIOS Utility ekranı açılır. ″Memory″ (Bellek) öğesi kullanabileceğiniz belleğin miktarını gösterir.

# **Bölüm 6. Yardım ve Hizmet Alınması**

### **Yardım ve Hizmet Alınması**

Lenovo bilgisayarlarına ilişkin yardım, hizmet, teknik destek ya da yalnızca ek bilgi almak isterseniz, Lenovo'nun kullanımınıza sunduğu çeşitli kaynaklardan yararlanabilirsiniz. Bu bölümde, Lenovo bilgisayarlara ilişkin daha fazla bilgi edinmek için neler yapabileceğiniz ya da bir sorunla karşılaştığınızda gerekirse hizmet için nereyi arayacağınıza ilişkin bilgiler sağlanmıştır.

Microsoft Service Packs (Microsoft Hizmet Paketleri), Windows ürün güncellemeleri için en son yazılım kaynağıdır. Bu paketleri Web'den yükleyebilir (bağlantı ücretlendirilebilir) ya da bu paketlere disk aracılığıyla erişebilirsiniz. Daha fazla bilgi ve bağlar için <http://www.microsoft.com> adresindeki Microsoft Web sitesini ziyaret edin. Lenovo, Lenovo'nun önceden kurulmuş olduğu Microsoft Windows ürünü için Hizmet Paketlerinin kurulması ya da bununla ilgili sorulara ilişkin işletim teknik yardımı sunar. Bilgi için, Dünya [Genelinde](#page-46-0) Telefon Listesi (sayfa [37\)](#page-46-0) içinde listelenen telefon numaralarından Müşteri Destek Merkezi'ni arayın. Bazı hizmetler ücretli olabilir.

# **Web Üzerinden Yardım Alınması**

Internet üzerindeki Lenovo Web sitesi, Lenovo bilgisayarlarına ve desteğine ilişkin güncel bilgiler içerir. Lenovo ana sayfasının adresi şöyledir: [http://www.lenovo.com.](http://www.lenovo.com)

Lenovo 3000 bilgisayarınıza ilişkin destek bilgilerini şu adresten edinebilirsiniz: [http://www.lenovo.com/support.](http://www.lenovo.com/support) Sorunları çözmek, bilgisayarınızı kullanmanın yeni yollarını bulmak ve Lenovo bilgisayarınızla çalışmayı çok daha kolaylaştıracak aksamları öğrenmek için bu Web sitesini araştırın.

## **Müşteri Destek Merkezi'nin Aranması**

Sorunu kendiniz çözmeye çalıştığınız halde hala dışarıdan yardıma gereksinim duyarsanız, garanti süresi boyunca, Müşteri Destek Merkezi'nden telefonla yardım ve bilgi alabilirsiniz. Aşağıdaki hizmetlerden garanti süresi boyunca yararlanılabilir:

- v Sorunun saptanması Donanım sorununuzun olup olmadığını saptama ve sorunu düzeltmek için yapılacak işleme karar verme konularında size yardımcı olacak eğitimli personel vardır.
- v Lenovo donanım onarımı Sorunun, garanti kapsamındaki bir Lenovo donanımından kaynaklandığı belirlenirse, uygulanabilir hizmet düzeyini sağlamak üzere eğitimli hizmet personeli bulunmaktadır.
- v Mühendislik düzeyindeki değişiklik yönetimi Az rastlanmakla birlikte bir ürün satıldıktan sonra da yapılması gereken bazı değişiklikler ortaya çıkabilir. Lenovo ya

da Lenovo tarafından yetkilendirilmiş satıcınız, donanımınıza uygulanabilecek mühendislik düzeyindeki değişiklikleri (EC'ler) sağlayacaktır.

Aşağıdaki öğeler kapsam dışındadır:

v Lenovo için ya da Lenovo tarafından üretilmemiş ya da garantisiz parçaların değiştirilmesi ya da kullanılması

**Not:** Tüm garanti kapsamındaki parçalar, FRU XXXXXXX biçiminde 7 karakterlik bir tanıtıcı içerir.

- v Yazılım sorunu kaynaklarının belirlenmesi
- v BIOS'un kuruluşun ya da büyütmenin bir parçası olarak yapılandırılması
- v Aygıt sürücülerindeki değişiklikler ya da büyütmeler
- v NOS'un (network operating systems; ağ işletim sistemleri) kuruluşu ve bakımı
- v Uygulama programlarının kuruluşu ve bakımı

Lenovo donanım ürününüzün garanti kapsamında olup olmadığını ve öyleyse, garanti süresini belirlemek için <http://www.lenovo.com/support> adresine gidin ve **Warranty** (Garanti) seçeneğini tıklatıp ekrandaki yönergeleri izleyin.

Lenovo garanti koşullarına ilişkin bilgiler için Lenovo donanım garantisine başvurun. Garanti hizmetinden yararlanmak için satın alma belgenizi sakladığınızdan emin olun.

Teknik desteği aradığınızda, teknik yardım temsilcisinin bilgisayar sorununuzu çözmek için yardım edebilmesi için, mümkünse bilgisayarınıza yakın bir yerde olun. Arama yapmadan önce en yeni sürücüleri ve sistem güncellemelerini yüklediğinizden, tanılama programlarını çalıştırdığınızdan ve bilgileri kaydettiğinizden emin olun. Teknik yardım için aradığınızda, şu bilgileri hazır bulundurun:

- Makine Tipi ve Modeli
- v Bilgisayarınızın, görüntü biriminizin ve diğer bileşenlerin seri numaraları ya da satın alma belgeleri
- v Sorunun tanımı
- Hata iletilerinin tam metni
- v Sisteminize ilişkin donanım ve yazılım yapılandırması bilgileri

Size yakın Müşteri Destek Merkezi'nin telefon numaraları, bu kılavuzun [Dünya](#page-46-0) [Genelinde](#page-46-0) Telefon Listesi (sayfa [37\)](#page-46-0) adlı bölümünde verilmiştir.

**Not:** Telefon numaraları önceden bildirilmeden değiştirilebilir. En son Müşteri Destek Merkezi telefon numaraları ve çalışma saatleri için [http://www.lenovo.com/](http://www.lenovo.com/support/phone) [support/phone](http://www.lenovo.com/support/phone) adresindeki Support (Destek) Web sitesine bakın. Ülkenizin ya da bölgenizin telefon numarası listede yoksa, Lenovo yetkili satıcınızla ya da Lenovo pazarlama temsilcinizle bağlantı kurun.

# <span id="page-46-0"></span>**Tüm Dünyada Yardım Alınması**

Bilgisayarınızla seyahat ediyorsanız ya da bilgisayarınızı Lenovo makine tipinin satıldığı bir ülkede kullanacaksanız, bilgisayarınız, Uluslararası Garanti Hizmeti için hak kazanabilir, böylece garanti süresince garanti hizmeti almaya hak kazanırsınız. Hizmet, garanti hizmeti vermekle yetkili hizmet sağlayıcılar tarafından verilecektir.

Hizmet yöntemleri ve yordamları ülkelere göre değişir ve bazı hizmetler tüm ülkelerde sağlanamayabilir. Uluslararası Garanti Hizmeti, hizmet sağlanan ülkedeki hizmet yöntemi (depo, müşteri tarafından teslim ya da müşteri yerinde değiştirme) aracılığıyla verilir. Bazı ülkelerdeki hizmet merkezleri, belirli bir makine tipinin tüm modelleri için hizmet sağlamayabilir. Bazı ülkelerde hizmet sırasında ücret alınabilir ve sınırlamalar uygulanabilir.

Bilgisayarınızın International Warranty Service için hak kazanıp kazanmadığını belirlemek ve bu hizmetin verildiği ülkelerin bir listesini görüntülemek için <http://www.lenovo.com/support> adresine gidin ve **Warranty** (Garanti) seçeneğini tıklatın ve ekrandaki yönergeleri izleyin.

# **Dünya Genelinde Telefon Listesi**

Telefon numaraları önceden bildirilmeden değiştirilebilir. En güncel telefon numaraları için bkz. [http://www.lenovo.com/support/phone.](http://www.lenovo.com/support/phone)

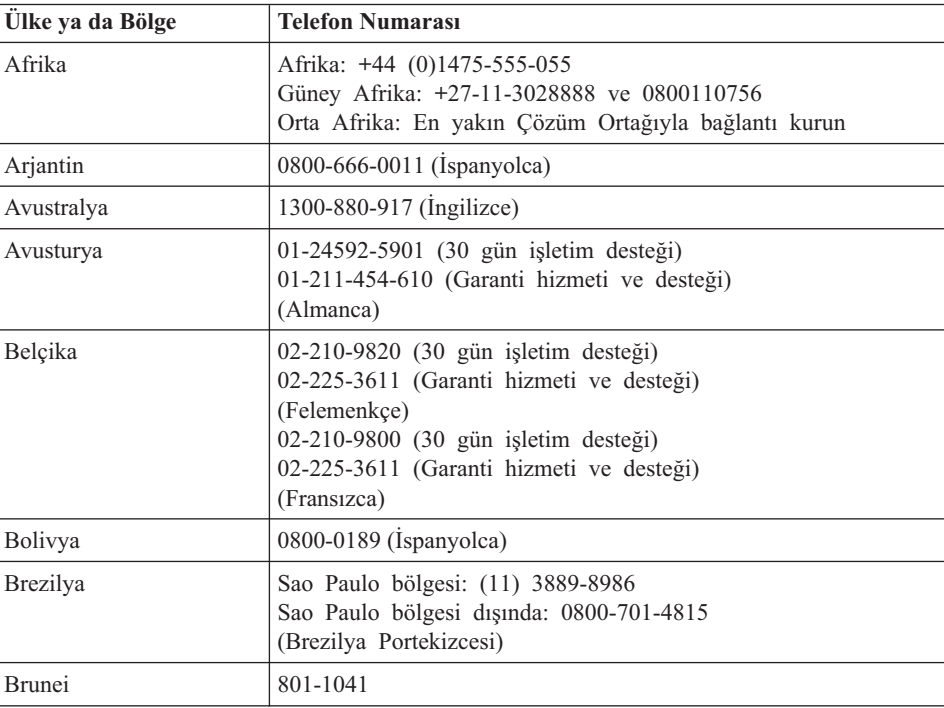

# *Yardım ve Hizmet Alınması*

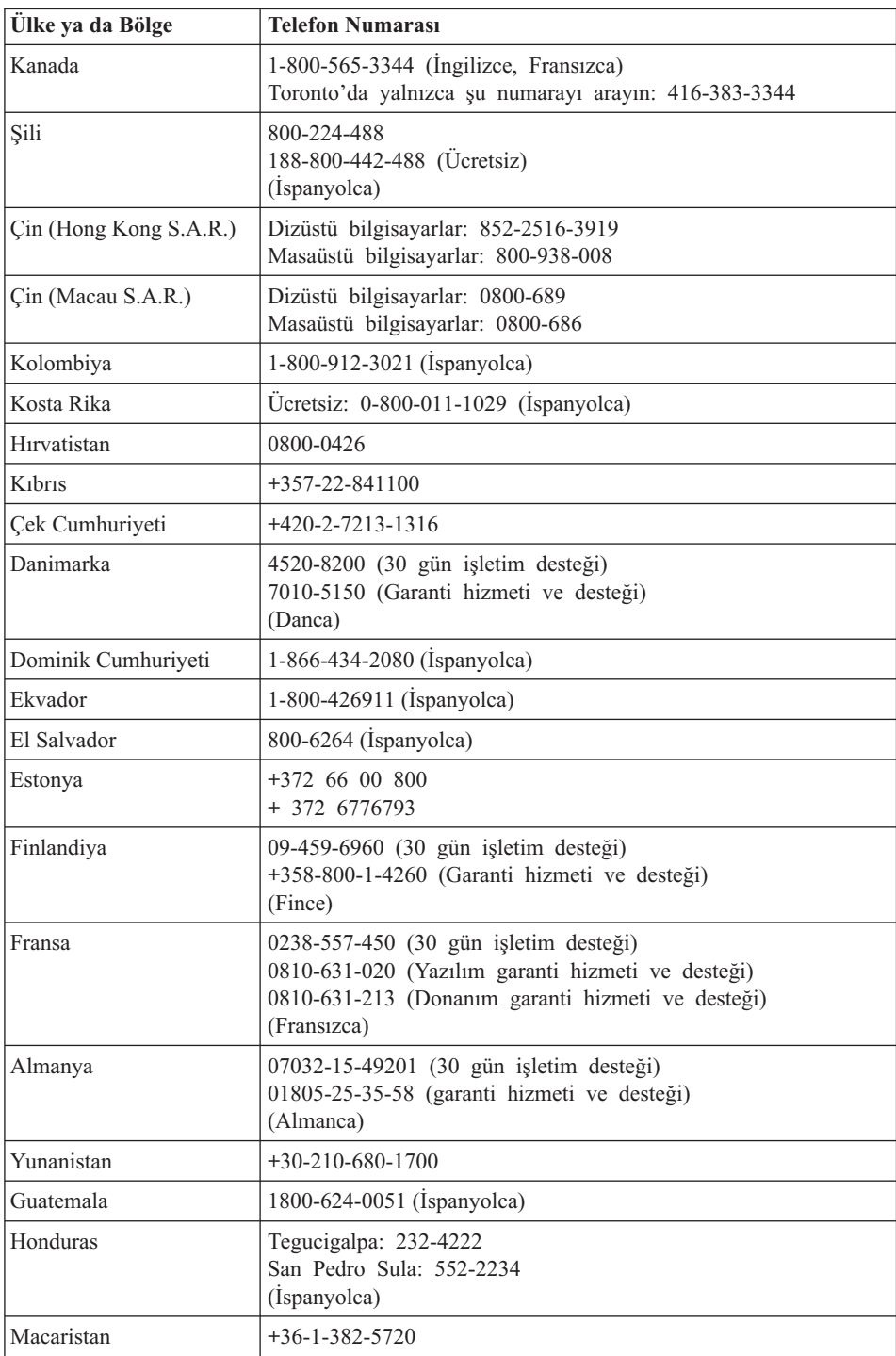

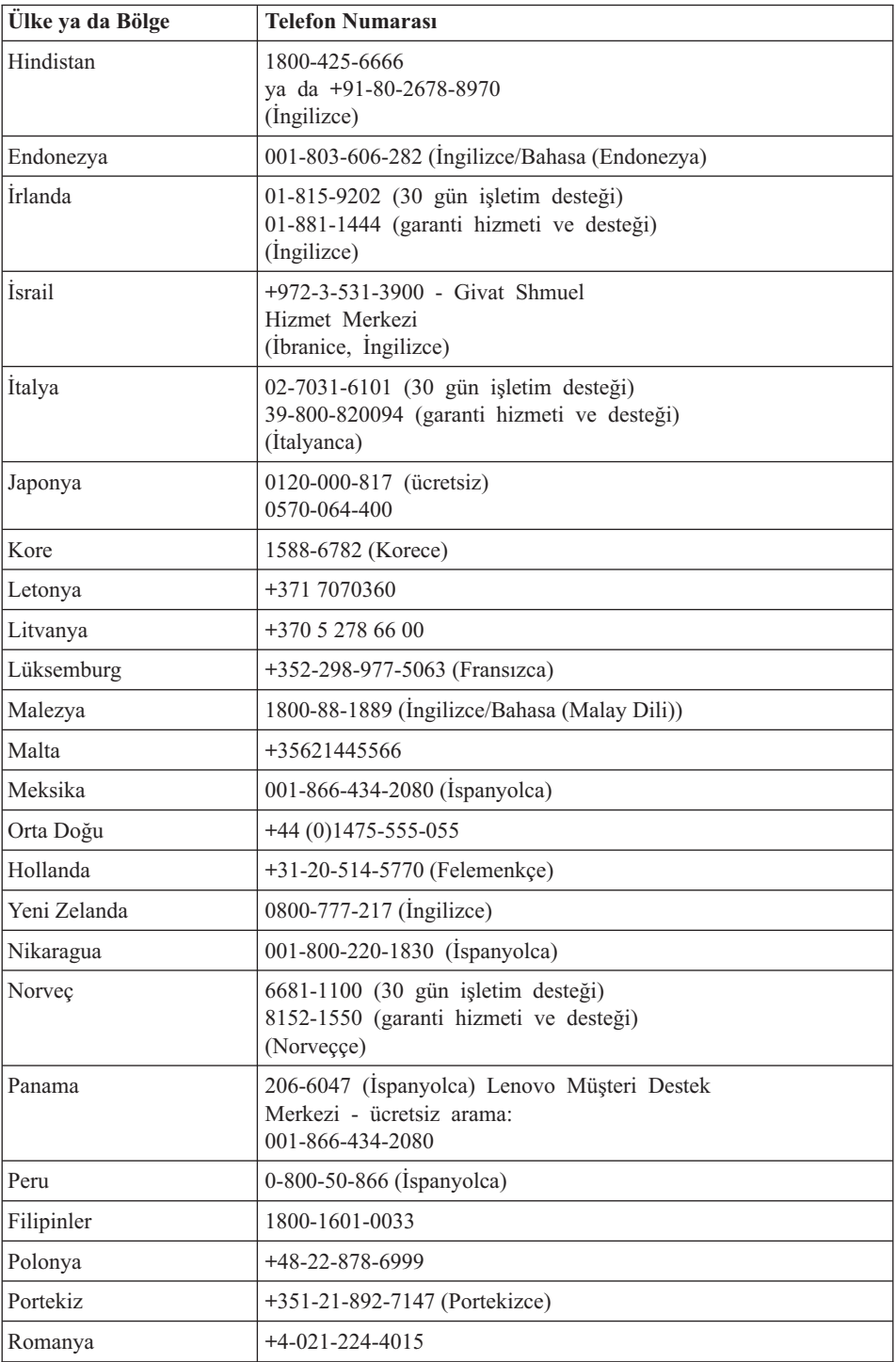

# *Yardım ve Hizmet Alınması*

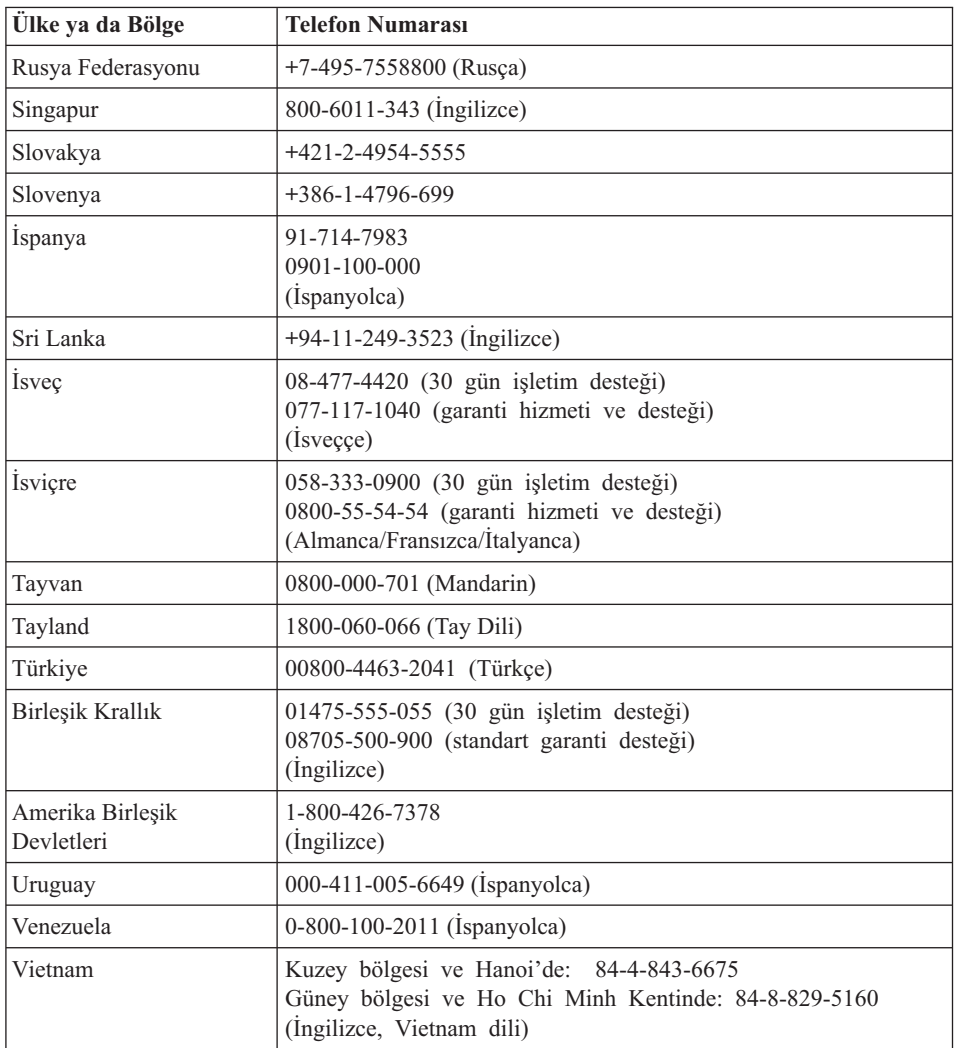

# **Ek A. Garanti bilgileri**

Bu Ek'te, ülkenizde ya da bölgenizde Lenovo donanım ürünü için geçerli olan garanti süresine ve garanti hizmetinin tipine ilişkin bilgiler bulunmaktadır. Lenovo donanım ürünü için geçerli olan Lenovo Uluslararası Garanti Bildirimi'nin kayıt ve koşulları için, Lenovo donanım ürününüzle birlikte gönderilen *[Güvenlik](#page-10-0) ve Garanti Kılavuzu* adlı belgedeki Garanti Bilgileri başlıklı 2. bölüme bakın.

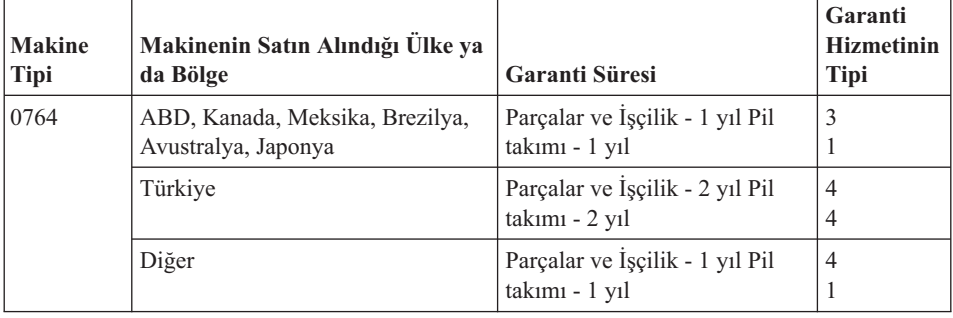

## **Garanti Hizmetinin Tipleri**

Garanti Hizmet Çözüm Ortağınız, gerekirse, yukarıdaki tabloda ya da aşağıda açıklandığı şekilde Lenovo donanım ürününüz için belirlenen garanti hizmeti tipine göre onarım ya da parça değiştirme hizmeti sağlar. Hizmetin ne zaman sağlanacağı, hizmet istediğiniz zamana ve parçaların mevcut olup olmadığına bağlıdır. Hizmet düzeyleri, yanıt verme süreleridir ve garanti edilemez. Belirtilen garanti hizmeti düzeyi dünyanın her yerinde sağlanamıyor olabilir, Garanti Hizmet Çözüm Ortağınızın normal hizmet alanı dışında ek ücret talep edilebilir, ülke ve bölgeye özel bilgiler için Garanti Hizmet Çözüm Ortağı temsilcinizle ya da Çözüm Ortağınızla görüşün.

### 1. **Müşteri Tarafından Değiştirilebilir Birim (**″**CRU**″**) Hizmeti**

CRU Hizmetinde, Garanti Hizmet Çözüm Ortağınız CRU'ları size takmanız için gönderir. Birçok CRU kolayca kurulurken, bazı CRU'lar bazı teknik bilgilerin ve araçların bulunmasını gerektirir. CRU bilgileri ve değiştirme yönergeleri, ürününüzle birlikte size gönderilir ve bunlar istendiği takdirde her zaman Lenovo'dan edinilebilir. Bazı CRU kuruluşlarını ürününüz için belirlenen bir garanti hizmet tipi kapsamında Garanti Hizmet Çözüm Ortağınızın yapmasını isteyebilirsiniz. Dış CRU'ların kuruluşu (örneğin, fare, klavye ya da görüntü birimi) sizin sorumluluğunuzdadır. Lenovo, arızalı CRU'nun iade edilip edilmeyeceğini yeni CRU'yla birlikte teslim edilen malzemelerde belirtir. İade gerekliyse, 1) yeni CRU parçasıyla birlikte iade yönergeleri, ücreti önceden ödenmiş bir iade etiketi ve

taşımak üzere bir kutu gönderilir ve 2) arızalı CRU'yu yeni CRU'yu aldıktan sonra 30 gün içinde Garanti Hizmet Çözüm Ortağınıza iade etmezseniz, yeni CRU için sizden ücret talep edilebilir.

#### 2. **Müşteri Yerinde Hizmet**

Müşteri Yerinde Hizmet tipinde, Garanti Hizmet Çözüm Ortağınız ürünü sizin yerinizde onarır ya da değiştirir. Lenovo ürününün sökülüp takılması için uygun bir çalışma alanı sağlamanız gerekir. Bazı ürünlerde, bazı onarımların gerçekleştirilebilmesi için Garanti Hizmet Çözüm Ortağının ürünü belirli bir hizmet merkezine göndermesi gerekebilir.

### 3. **Kurye ya da Depo Hizmeti**

Kurye ya da Depo Hizmetinde, ürününüz belirli bir hizmet merkezinde onarılır ya da değiştirilir; ürünün ilgili hizmet merkezine gönderilmesini Garanti Hizmet Çözüm Ortağınız ayarlar. Ürünün sökülmesinden siz sorumlu olursunuz. Ürünü belirlenen hizmet merkezine göndermeniz için size bir teslimat kutusu sağlanacaktır. Bir kurye ürününüzü gelip alacak ve belirlenen hizmet merkezine teslim edecektir. Ürün onarıldıktan ya da değiştirildikten sonra, size iade edilmesi hizmet merkezi tarafından ayarlanacaktır.

### 4. **Müşteri Tarafından Teslim ya da Posta ile Teslim Hizmetleri**

Müşteri Tarafından Teslim ya da Posta ile Teslim Hizmetinde, ürünün sizin tarafınızdan teslimi ya da gönderilmesi üzerine, ürününüz belirli bir hizmet merkezinde onarılır ya da değiştirilir. Ürünün düzgün bir şekilde paketlenmiş olarak, Garanti Hizmet Çözüm Ortağınızın belirlediği yere teslimi ya da posta ile gönderilmesinden (aksi belirtilmedikçe, masraflar önceden ödenecektir) siz sorumlusunuzdur. Ürün onarıldıktan ya da değiştirildikten sonra, teslim almanıza hazır bulundurulacaktır. Ürünün teslim alınmaması Garanti Hizmet Çözüm Ortağınızın uygun bulduğunda ürünü atmasına neden olabilir. Posta ile Teslim Hizmetinde, Garanti Hizmet Çözüm Ortağınız aksini belirtmedikçe, ürünün size iade masrafları Lenovo'ya aittir.

# **Ek B. Müşteri Tarafından Değiştirilebilir Birimler (CRU'lar)**

Müşteri Tarafından Değiştirilebilir Birimler (CRU'lar), müşteri tarafından büyütülebilen ya da değiştirilebilen bilgisayar parçalarıdır. İki tip CRU vardır: *iç* ve *dış*. İç CRU'lar bazı teknik beceriler ve bazı durumlarda tornavida gibi bir aygıt gerektirirken, dış CRU'ların takılması kolaydır. Ancak, hem iç, hem de dış CRU'ların müşteri tarafından çıkarılması güvenlidir.

Müşteriler, tüm dış CRU'ların değiştirilmesinden sorumludurlar. İç CRU'lar, müşteri tarafından ya da garanti süresi sırasında Lenovo hizmet teknisyeni tarafından çıkarılabilir ve takılabilir.

Bilgisayarınız, aşağıdaki dış CRU tiplerini içerir:

- v **Dış CRU'lar (prize takılabilir):** Bu CRU'lar bilgisayardan çıkarılabilir. Bu tip CRU'lara örnekler, AC bağdaştırıcısını ve güç kablosunu içerir.
- v **Mandallı dış CRU'lar:** Bu CRU'lar, parçayı çıkarmanıza ve değiştirmenize yardımcı olmak için bir mandal içerir. Bu tip CRU'lara örnekler, dizüstü bilgisayar ana pilini, optik sürücüyü, sabit disk sürücüsünü ve genişletilmiş pili içerir.

Bilgisayarınız, aşağıdaki iç CRU tiplerini içerir:

- v **İç CRU'lar (erişim panosunun arkasında bulunan):** Bu CRU'lar, bilgisayar içinde, genellikle bir ya da iki vida ile sabitlenen erişim panosu tarafından saklanan, ayrılmış parçalardır. Erişim panosu çıkarıldığında, yalnızca belirli CRU görünür. Bu tip CRU'lara örnekler, bellek modüllerini ve sabit disk sürücülerini içerir.
- v **İç CRU'lar (ürünün içinde bulunan):** Bu CRU'lara yalnızca bilgisayarın dış kasası açılarak erişilebilir. Bu CRU'lara örnekler, PCI Express Mini Kartları ve tümleşik klavyeyi içerir.

Çevrimiçi *[Access](#page-10-0) Help*, iç ve dış CRU'ları değiştirmek için yönergeler sağlar. *[Access](#page-10-0) [Help](#page-10-0)*'i açmak için **Start** (Başlat) düğmesini tıklatın, işaretçiyi sırayla **All Programs** (Tüm Programlar) ve **Lenovo Care** seçeneklerine getirin. **Access Help** seçeneğini tıklatın.

Ek olarak, Dizüstü Bilgisayar Tanıtma ve Kullanma Kılavuzu'nda (bu kılavuz) ve *[Setup](#page-10-0) Instructions (Kuruluş [Yönergeleri\)](#page-10-0)* içinde önemli CRU'lara ilişkin yönergeler yer almaktadır.

Bu yönergelere erişim sağlayamazsanız ya da bir CRU'yu değiştirirken zorlanırsanız, aşağıdaki ek kaynakların herhangi birini kullanabilirsiniz:

- v Support (Destek) Web sitesinde Online Hardware Maintenance Manual ve Online Videos kaynaklarını bulabilirsiniz. [http://www.lenovo.com/support/site.wss/document.do?sitestyle=lenovo](http://www.lenovo.com/support/site.wss/document.do?sitestyle=lenovo&lndocid=part-video) [&lndocid=part-video.](http://www.lenovo.com/support/site.wss/document.do?sitestyle=lenovo&lndocid=part-video)
- v Customer Support Center (Müşteri Destek Merkezi). Ülkenizdeki ya da bölgenizdeki Destek Merkezi'nin telefon numarası, için bkz. "Dünya [Genelinde](#page-46-0) Telefon Listesi" [sayfa](#page-46-0) 37.
- **Not: Yalnızca Lenovo tarafından sağlanan bilgisayar parçalarını kullanın. Makine tipinize ilişkin CRU'lar hakkındaki garanti bilgileri için** *[Güvenlik](#page-10-0) ve Garanti [Kılavuzu](#page-10-0)* **içindeki Garanti Bilgileri başlıklı Bölüm 3'e bakın.**

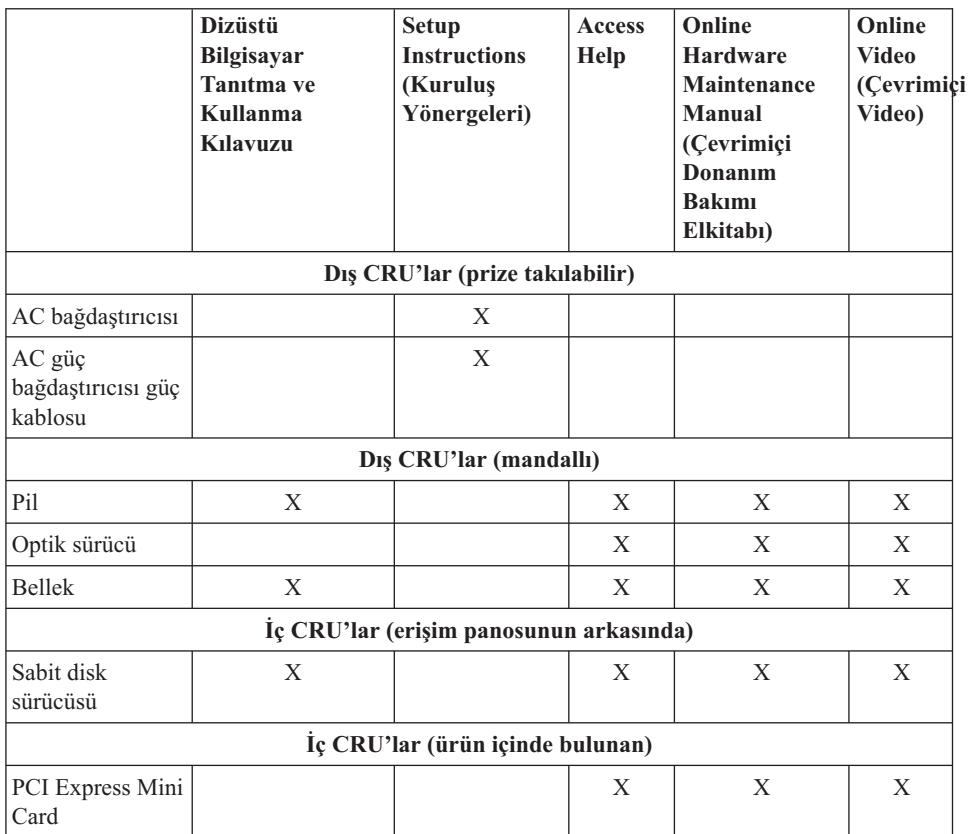

# **Ek C. Aksamlar ve Belirtimler**

Bilgisayarınızdaki her parçaya ve işlevine ilişkin ayrıntılı bilgi için çevrimiçi *[Access](#page-10-0) [Help](#page-10-0)*'teki " About your computer″ (Bilgisayarınız hakkında) kısmına bakın.

## **Aksamlar**

#### **İşlemci**

v Bilgisayarınızın sistem özelliklerine bakın. Bunu aşağıda anlatıldığı gibi yapabilirsiniz:

**Start** (Başlat) düğmesini tıklatın, **Computer** (Bilgisayar) düğmesini sağ tıklatın; daha sonra açılan menüden **Properties** (Özellikler) seçeneğini belirleyin.

#### **Bellek**

v Çift veri hızı (DDR) eşzamanlı dinamik rasgele erişimli bellek (DRAM) II

#### **Depolama aygıtı**

v 2.5 inçlik sabit disk sürücüsü

#### **Görüntü birimi**

Renkli görüntü biriminde TFT teknolojisi kullanılmıştır:

- $\bullet$  Boyut: 12.1 inc
- Cözünürlük:
	- LCD: 1280x800
	- Dış görüntü birimi: En yüksek 2048x1536
- v Parlaklık denetimi
- v Tümleşik kamera (bazı modellerde)

### **Klavye**

- v Parmak izi okuyucu (bazı modellerde)
- v 84 tuşlu, 85 tuşlu ya da 89 tuşlu
- Dokunmaya duyarlı tablet
- Fn tusu islevi
- Lenovo Care düğmesi
- Ses denetimi düğmeleri
- Instant on düğmesi

#### **Arabirim**

- v Dış görüntü birimi bağlacı
- Stereo kulaklık girişi
- Mikrofon girişi
- 3 USB (Universal Serial Bus) bağlacı
- RJ11 telefon bağlacı

# *Aksamlar*

- RJ45 Ethernet bağlacı
- IEEE1394 bağlacı

## **ExpressCard yuvası**

• Express Kart

## **Optik sürücü**

• Modele bağlı olarak CD-ROM, DVD-ROM, Birleşik ya da Çoklu sürücü

## **Kablosuz bağlantı özellikleri**

- Tümleşik kablosuz LAN
- v *Bluetooth* (bazı modellerde)
- Kablosuz radyo düğmesi

## **Sayısal ortam okuyucusu**

v 5'i 1 arada (SD kartı, MMC, Bellek Çubuğu, xD-Resim Kartı, Bellek Çubuğu Pro) sayısal ortam yuvası

# **Teknik Belirtimler**

## **Boyutlar**

- v Genişlik: 305 mm
- Derinlik: 227 mm
- v Yükseklik: 31.7 32.3 mm

## **Ortam**

- v Basınç olmadan yükseklik üst sınırı: 3048 m (10000 ft)
- v Sıcaklık
	- 2438 m (8000 ft) yüksekliğe kadar
		- Sürücüde optik disk olmadan çalışırken: 5° 35°C (41° 95°F)
		- Sürücüde optik diskle çalışırken: 10° 35°C (50° 95°F)
		- Çalışmıyorken: 5° 43°C (41° 109°F)
	- 2438 m (8000 ft) yüksekliğin üzerinde
		- Çalışma sıcaklığı üst sınırı, 31.3°C (88° F)

**Not:** Pil takımını doldururken, sıcaklığın en az 10°C (50°F) olması gerekir.

- Bağıl nem:
	- Sürücüde optik disk olmadan çalışırken: %8 %95
	- Sürücüde optik diskle çalışırken: %8 %80

# **Isı çıkışı**

• En çok 65 W (222 Btu/saat)

# **Güç kaynağı (AC bağdaştırıcısı)**

- v Dalgasız giriş 50 60 Hz
- v AC bağdaştırıcısının giriş voltajı: 100-240 V ac, 50 60 Hz

### **Pil takımı**

- v Lityum iyon (Li-Ion) pil takımı
	- Nominal voltaj: 11.1 V dc
	- Kapasite: 2.6 AH ya da 5.2 AH, modele bağlı olarak

#### **Pil ömrü**

v Kalan pil gücünün yüzdesini görmek için görev tepsisindeki Güç Ölçere bakın.

*Teknik Belirtimler*

# **Ek D. Özel Notlar**

## **Özel Notlar**

Lenovo bu belgede anılan ürünleri, hizmetleri ve aksamları tüm ülkelerde satışa sunmamış olabilir. Ülkenizde hangi ürün ve hizmetlerin sağlandığını öğrenmek için yerel Lenovo temsilcinize başvurun. Lenovo ürünlerine, programlarına ya da hizmetlerine yapılan göndermeler, yalnızca o Lenovo ürünün, programın ya da hizmetin kullanılabileceğini göstermez. Lenovo'nun fikri mülkiyet hakları göz önünde bulundurularak, aynı işlevi gören farklı ürün, program ya da hizmetler de kullanılabilir. Ancak başka kaynaklardan sağlanan ürün, program ve hizmetlerle gerçekleştirilen işlemlerin değerlendirilmesi ve doğrulanması kullanıcının sorumluluğundadır.

Lenovo'nun bu belgedeki konularla ilgili patentleri ya da patent başvuruları olabilir. Bu belgenin size verilmiş olması size bu patentlerin lisansının verildiği anlamına gelmez. Lisans sorgularınız için aşağıdaki adrese yazılı olarak başvurabilirsiniz:

*Lenovo (United States), Inc. 1009 Think Place - Building One Morrisville, NC 27560 ABD Attention: Lenovo Director of Licensing*

LENOVO, BU YAYINI, HAK İHLALİ YAPILMAYACAĞINA DAİR ZIMNİ GARANTİLERLE TİCARİLİK YA DA BELİRLİ BİR AMACA UYGUNLUK İÇİN ZIMNİ GARANTİLER DE DAHİL OLMAK VE FAKAT BUNLARLA SINIRLI OLMAMAK ÜZERE AÇIK YA DA ZIMNİ HİÇBİR GARANTİ VERMEKSİZİN, "OLDUĞU GİBİ" ESASIYLA SAĞLAMAKTADIR. Bazı hukuk düzenleri belirli hareketlerde açık ya da zımni garantilerin reddedilmesine izin vermezler; bu nedenle, bu açıklama sizin için geçerli olmayabilir.

Bu belgede teknik yanlışlıklar ya da yazım hataları olabilir. Buradaki bilgiler üzerinde belirli aralıklarla değişiklik yapılmaktadır; söz konusu değişiklikler sonraki basımlara yansıtılacaktır. Lenovo, bu belgede sözü edilen ürün ve/veya programlarda istediği zaman duyuruda bulunmaksızın geliştirme ve/ya da değişiklik yapabilir.

Bu belgede açıklanan ürünler, herhangi bir arızanın kişilerin ölümüne ya da yaralanmasına yol açabileceği emplantasyon ya da diğer yaşam desteği uygulamalarında kullanılmak üzere tasarlanmamıştır. Bu belgedeki bilgiler Lenovo ürün belirtimlerini ya da garantilerini hiçbir şekilde etkilemez. Bu belgedeki hiçbir bilgi, Lenovo'nun ya da üçüncü kişilerin fikri mülkiyet hakları kapsamında, açık ve/veya zımni lisans ya da tazminat olarak kullanılamaz. Bu belgede bulunan tüm bilgiler denetimli ortamlardan elde edilmiştir ve örnek olarak sunulmuştur. Diğer işletim ortamlarında elde edilen sonuçlar değişiklik gösterebilir.

Lenovo, sağladığınız bilgilerden uygun bulduklarını, size herhangi bir sorumluluk yüklemeden kullanabilir ya da dağıtabilir.

Bu yayında Lenovo dışı Web sitelerine yapılan göndermeler yalnızca bilgilendirme amacıyla yapılmıştır ve hiçbir şekilde ilgili Web sitelerinin onaylanması için kullanılmamıştır. İlgili Web sitelerindeki bilgiler, bu Lenovo ürününe ilişkin bilgilerin bir bölümü değildir ve bu Web sitelerinin kullanımı sonrasında ortaya çıkacak sonuçlar kullanıcının sorumluluğundadır.

Burada verilen başarım bilgileri denetimli bir ortamda belirlenmiştir. Bu nedenle, diğer işletim ortamlarında elde edilen sonuçlar önemli ölçüde değişiklik gösterebilir. Bazı ölçümler geliştirme düzeyindeki sistemlerde yapılmış olabilir ve bu ölçümlerin, genel olarak kullanılabilir sistemlerde aynı olacağı garanti edilmez. Ayrıca, bazı ölçümler bilinen veriler kullanılarak tahmin edilmiş olabilir. Gerçek sonuçlar değişiklik gösterebilir. Bu belgeyi kullananlar, kendi özel ortamları için geçerli olan verileri doğrulamalıdırlar.

# **Elektronik Yayılım Bildirimi**

Aşağıdaki bilgiler Lenovo 3000 V200, makine tipi 0764 ile ilgilidir.

# **FCC (Federal Communications Commission) Bildirimi**

Bu donatı sınanmış ve FCC kurallarının 15. bölümünde belirtilen Sınıf B (FCC Class B) sayısal aygıt sınırlamalarına uygun bulunmuştur. Bu sınırlamalar aygıt ev ortamına kurulduğunda diğer aygıtlarla etkileşiminden doğabilecek zarara karşı koruma sağlama amacıyla tasarlanmıştır. Bu donatı, radyo frekansı enerjisi üretir, kullanır ve yayabilir; yönergelere uygun biçimde kurulup kullanılmazsa, radyo dalgalarında parazite yol açabilir. Ancak, belirli bir kuruluşta bu zararlı parazitin önleneceğine ilişkin bir garanti verilmez. Bu donatı radyo ya da televizyon alıcılarında parazite neden olursa (bunu donatıyı açıp kapatarak denetleyebilirsiniz), kullanıcı bunu aşağıdaki önlemleri alarak düzeltebilir:

- v Alıcı ve antenin yerini ya da yönünü değiştirerek.
- v Donatı ile alıcı arasındaki açıklığı artırarak.
- Donatıyı alıcının bağlı olduğundan farklı bir prize takarak.
- Yardım için yetkili satıcıya ya da hizmet yetkilisine başvurarak.

FCC yayılım sınırlarının karşılanması için uygun şekilde korunmuş ve topraklanmış kablo ve bağlaçlar kullanılmalıdır. Uygun özellikteki kabloları ve bağlaçları Lenovo yetkili satıcılarından edinebilirsiniz. Lenovo önerilen kablo ya da bağlaçların kullanılmamasından ya da donatıda yapılan onaylanmayan değişikliklerden kaynaklanan radyo ve televizyon parazitleri için sorumluluk kabul etmez. Onaylanmayan değişiklikler, kullanıcının ürünü kullanma yetkisini geçersiz kılabilir.

Bu aygıt FCC kurallarının 15. bölümüne uygundur. İşletimi şu iki koşula bağlıdır: (1) aygıt zararlı etkileşime neden olmamalıdır; (2) aygıt istenmeyen çalışma koşullarına neden olan etkileşimler de içinde olmak üzere her türlü etkileşimi kabul eder.

Sorumlu Taraf:

Lenovo (United States) Incorporated 1009 Think Place - Building One Morrisville, NC 27650 ABD Telefon Numarası: (919) 294-5900

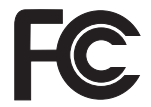

# **Industry Canada Class B yayılım Uyumluluk Bildirimi**

Bu Class B sayısal aygıt Canadian ICES-003 ile uyumludur.

# **Avis de conformité à la réglementation d'Industrie Canada**

Cet appareil numérique de la classe B est conforme à la norme NMB-003 du Canada.

# **Avrupa Topluluğu Yönetmeliği Uyumluluk Bildirimi**

Bu ürün, Avrupa Topluluğu'na üye ülkelerde yürürlükte olan elektromanyetik uyumlulukla ilgili yasal düzenlemelerin yakınlaştırılmasına ilişkin 89/336/EEC numaralı yönetmelikte belirtilen koruma gerekliliklerine uygundur. Lenovo koruma gereklilikleri konusunda, Lenovo dışı aksam kartlarının uydurulması da dahil olmak üzere, önerilmeyen herhangi bir değişiklik yapılması sonucunda ortaya çıkabilecek sorunların sorumluluğunu kabul etmez.

Bu ürün sınanmış ve CISPR 22/European Standard EN 55022 kurallarının 15. bölümünde belirtilen Sınıf B (FCC Class B) Bilgi Teknolojisi Donatısı sınırlamalarına uygun bulunmuştur. Sınıf B donatı sınırları tipik ikamete ayrılmış ortamlarda lisanslı iletişim aygıtlarıyla parazit oluşmasına karşı uygun koruma sağlamak için çıkarılmıştır.

Radyo ve televizyon iletişimlerinde ve diğer elektrikli ya da elektronik donatılarda parazit oluşturma riskini azaltmak için uygun şekilde korunmuş ve topraklanmış kablo ve bağlaçlar kullanılmalıdır. Bu tür kabloları ve bağlaçları Lenovo yetkili satıcılarından edinebilirsiniz. Lenovo, önerilen kablo ya da bağlaçların kullanılmamasından dolayı ortaya çıkan herhangi bir parazitlenme için sorumluluk kabul etmez.

## **Japon VCCI Sınıf B bildirimi**

この装置は、情報処理装置等電波障害自主規制協議会(VCCI)の基準に基 づくクラスB情報技術装置です。この装置は、家庭環境で使用することを目的と していますが、この装置がラジオやテレビジョン受信機に近接して使用されると、 受信障害を引き起こすことがあります。

取扱説明書に従って、正しい取り扱いをして下さい。

# **AB WEEE Bildirimleri**

Atık Elektrikli ve Elektronik Donatılar (WEEE) işareti yalnızca Avrupa Birliği ülkeleri ve Norveç için geçerlidir. Aygıtlar atık elektrikli ve elektronik donatılarla (WEEE) ilgili 2002/96/EC numaralı Avrupa Birliği Yönergesi'ne göre etiketlenmektedir. Bu Yönerge, Avrupa Birliği'nin her yerinde geçerli olacak şekilde, kullanılmış aygıtların iadesi ve geri dönüşümüyle ilgili çerçeveyi belirler. Bu etiket, çöplerle birlikte atılmalarını engellemek ve bu Yönerge uyarınca yeniden değerlendirilmelerini sağlamak üzere çeşitli ürünlerin üzerine yapıştırılır.

WEEE Yönergesi'nin IV No'lu Ekine göre üzerinde WEEE işareti olan elektrikli ya da elektronik aygıtları (EEE) kullanan kişiler, kullanım ömrü biten EEE aygıtlarını normal çöple birlikte atmamalı ve içinde bulunan tehlikeli maddeler nedeniyle bu aygıtların çevreye ve insanlara olası etkilerini en düşük seviyeye indirmek ve iade, geri dönüşüm ve yeniden yararlanılması için belirtilen çerçeve dahilinde hareket etmelidirler. WEEE ile ilgili ek bilgiler için şu Web sitesini ziyaret edin: [http://www.lenovo.com/lenovo/](http://www.lenovo.com/lenovo/environment) [environment.](http://www.lenovo.com/lenovo/environment)

### **ABD'deki kullanıcılar için özel not**

Kaliforniya için Perklorat Bilgisi:

Madeni para büyüklüğünde lityum manganez dioksit pil içeren ürünler, perklorat maddesi içerebilir.

Perklorat içeren malzemelerin dikkatli kullanılması gerekir. Bkz. [http://www.dtsc.ca.gov/hazardouswaste/perchlorate.](http://www.dtsc.ca.gov/hazardouswaste/perchlorate)

# **IBM Lotus Yazılımları Olanağı**

**Olanak hakkında:** Hak kazanan Lenovo notebook bilgisayar müşterisi olarak, Lotus Notes® " bağımsız" istemcisi için tek bir sınırlı lisans alırsınız. Bu lisans, size aşağıdaki seçeneklerden birini kullanarak yeni Lenovo notebook bilgisayarınıza bu yazılımları kurma ve kullanma hakkı verir:

- v **Bu yazılıma ilişkin ortam bu olanağa dahil değildir. Uygun Lotus Notes Client yazılım ortamınız yoksa**, bir CD siparişi verebilir ve yazılımı bilgisayarınıza kurabilirsiniz. Ek bilgi için bkz. "CD siparişi vermek için".
- v **Lisanslı bir yazılım kopyanız varsa**, sahip olduğunuz yazılımın bir kopyasını çıkarıp kullanmaya hak kazanırsınız.

**IBM Lotus Notes Hakkında:** Bağımsız, sınırlı Notes istemcisiyle, en sık kullandığınız ileti sistemi, işbirliği ve kişisel bilgi yönetimi (PIM) kaynaklarınızı (e-posta, takvim, yapılacaklar listesi gibi) bütünleştirebilirsiniz; böylece, ağa bağlıyken ya da bağlı değilken tüm bunlara erişebilirsiniz. Bağımsız lisans, IBM® Lotus Domino® sunucularına erişimi içermez, ancak bu bağımsız lisans daha düşük bir ücretle tam Notes lisansına büyütülebilir. Ek bilgi için <http://www.lotus.com/notes> adresini ziyaret edin.

**Müşteri Desteği:** Destek bilgisi ve yazılımın ilk kuruluşunda yardım için başvurabileceğiniz telefon numaraları için <http://www.lenovo.com/support> adresini ziyaret edin. Bu başlangıç kuruluşu desteğinin ötesinde bir teknik destek satın almak için <http://www.lotus.com/passport> adresini ziyaret edin.

**Uluslararası Program Lisans Sözleşmesi:** Bu olanak kapsamında size lisanslanan yazılım, yazılım büyütmelerini ya da teknik desteği içermez ve yazılımla birlikte gönderilen IBM Uluslararası Program Lisans Sözleşmesi'nin (UPLS) kayıt ve koşullarına tabidir. Bu olanakta açıklanan Lotus Notes programının kullanımı, bu Olanağın ve UPLS'nin koşullarının kabul edilmesinden oluşur. IBM UPLS ile ilgili ek bilgi için, <http://www.ibm.com/software/sla/sladb.nsf> adresini ziyaret edin. Bu programlar yeniden satılamaz.

**Yetki Belgesi:** Bu Teklif belgesinin yanı sıra Lenovo notebook bilgisayarınızın satın alma belgesi, yetki belgenizdir.

#### **Büyütmelerin, Ek Lisansların ve Teknik Desteğin Satın Alınması**

IBM'in Passport Advantage® Programı aracılığıyla belirli bir ücret karşılığında yazılım büyütmeleri ve teknik destek alabilirsiniz. Notes ya da diğer Lotus ürünleriyle ilgili ek lisansların satın alınmasına ilişkin bilgi için <http://www.ibm.com> adresini ya da <http://www.lotus.com/passport> adresini ziyaret edin.

### **CD siparişi vermek için:**

**Önemli:** Bu Olanağa uygun olarak her lisans için bir CD ortamı siparişi verebilirsiniz. Satın aldığınız yeni Lenovo notebook bilgisayarın 7 rakamdan oluşan seri numarasını

vermeniz gereklidir. CD, ücretsiz olarak sağlanır; ancak, yerel mahkemeler tarafından kargo, gümrük ve vergi ücretleri uygulanabilir. Teslimat isteğiniz bize ulaştıktan 10 - 20 iş günü sonra CD'niz size teslim edilecektir.

#### **–ABD'de ya da Kanada'da:**

800-690-3899 numaralı telefonu arayın.

#### **–Latin Amerika Ülkeleri:**

Internet üzerinden: <http://smartsuite.modusmedia.com> Posta adresi:

IBM - Lotus Notes and SmartSuite® Program

Modus Media International

501 Innovation Avenue

Morrisville, NC, USA 27560

Faks: 919-405-4495

Sipariş takibi için:

smartsuite\_ibm@modusmedia.com

#### **–Avrupa Ülkeleri:**

Internet üzerinden: <http://ibm-apel.modus.com/>

Posta adresi:

Lotus Fulfillment, ModusLink Kft. 1222 Budapest,

Nagytetenyi ut 112

Macaristan

Sipariş takibi için:

ibm\_smartsuite@modusmedia.com

#### **–Asya-Pasifik Ülkeleri:**

Internet üzerinden: <http://smartsuite.modusmedia.com>

Posta adresi:

IBM - Lotus Notes and SmartSuite Program Modus Media International

eFulfillment Solution Center

750 Chai Chee Road

#03-10/14, Technopark at Chai Chee,

Singapore 469000

Faks: +65 6448 5830

Sipariş takibi için:

Smartsuiteapac@modusmedia.com

## **Ticari Markalar**

Aşağıdaki terimler, Lenovo'nun ABD ve/veya diğer ülkelerdeki ticari markalarıdır: Lenovo Lenovo Care Rescue and Recovery

Aşağıdaki terimler, International Business Machines Corporation'ın ABD'de ve/veya diğer ülkelerdeki ticari markalarıdır: IBM (lisanlı olarak kullanılır)

Lotus Domino Lotus Notes **Notes SmartSuite** Passport Advantage

Microsoft ve Windows Microsoft Corporation'ın ABD'de ve/veya diğer ülkelerdeki ticari markalarıdır.

Diğer şirket, ürün ya da hizmet adları ilgili şirketlerin ticari markaları ya da hizmet markaları olabilir.

## **Ek Bilgiler**

1. İmalatçı ya da ithalatçı firmaya ilişkin bilgiler:

Ürünün ithalatçı firması, Lenovo Technology B.V. Merkezi Hollanda Türkiye İstanbul Şubesi'dir. Adresi ve telefonu şöyledir:

Beybi GİZ Plaza, Dereboyu Cad.

Meydan Sok. No: 28 Kat: 10, Daire: 35

34398, İstanbul, Türkiye

Tel: 90 212 365 89 00 - 99

Faks: 90 212 290 27 50

2. Bakım, onarım ve kullanımda uyulması gereken kurallar:

Elektronik cihazlar için gösterilmesi gereken standart özeni göstermeniz yeterlidir. Cihaz çalışır durumda iken temizlik yapmayınız. Islak bezle, köpürtülmüş deterjanlarla, sulu süngerlerle temizlik yapmayınız. Son kullanıcılar onarım konusunda yetkili değildir. Arıza söz konusu olduğuna inanıyorsanız telefonla danışabilir ya da ürünü bu kitapta yer alan servis istasyonlarından birine götürebilirsiniz.

3. Taşıma ve nakliye sırasında dikkat edilecek hususlar:

Ürününüzü ve bağlı olduğu aygıtı taşırken ya da nakliye sırasında dikkat etmeniz gereken birkaç nokta vardır. Aygıtı taşımadan önce tüm bağlı ortamların çıkartılmış olması, bağlı aygıtların çözülmesi ve kabloların sökülmüş olması gerekir. Bu aygıtın zarar görmemesi için gereklidir. Ayrıca aygıtınızı taşırken uygun koruma sağlayan bir taşıma kutusu kullanılmasına dikkat edin. Bakıma ilişkin diğer ek bilgiler için kitabın ilgili bölümünden (eğer sağlanmışsa) yararlanabilirsiniz.

4. Aygıta ilişkin bakım, onarım ya da temizliğe ilişkin bilgiler:

Aygıta ilişkin kullanıcının yapabileceği bir bakım ya da onarım yoktur. Bakım ya da onarıma gereksinim duyarsanız bir Çözüm Ortağı'ndan destek alabilirsiniz. Ayrıca servis istasyonlarına ilişkin bilgileri kitabınızın eklerinde bulabilirsiniz.

5. Kullanım sırasında insan ya da çevre sağlığına zararlı olabilecek durumlar:

Bu tür durumlar söz konusu olduğunda ürüne özel olarak bu kitabın ilgili bölümünde detaylı olarak ele alınmıştır. Kitabınızda bu tür bir uyarı yoksa, kullanmakta olduğunuz ürün için böyle bir durum söz konusu değildir.

6. Kullanım hatalarına ilişkin bilgiler:

Burada belirtilenler ile sınırlı olmamak kaydı ile bu bölümde bazı kullanıcı hatalarına ilişkin örnekler sunulmuştur. Bu ve benzeri konulara özen göstermeniz yeterlidir. Kılavuz içinde daha ayrıntılı bilgiler verilebilir.

Örnekler:

Kabloların zorla ait olmadıklara yuvalara takılması

Kumanda butonlarına gereğinden yüksek kuvvet uygulanması

Aleti çalışır durumda taşımak, temizlemek vb. eylemler

Alet üzerine katı ya da sıvı gıda maddesi dökülmesi

Aletin taşıma sırasında korunmaması ve darbe alması

7. Ürünün özelliklerine ilişkin tanıtıcı ve temel bilgiler:

Ürününüze ilişkin tanıtıcı ve temel bilgileri kitabınızın ilgili bölümlerinde bulabilirsiniz.

8. Periyodik bakıma ilişkin bilgiler:

Ürün bir uzmanın yapması gereken periodik bakımı içermez.

9. Bağlantı ve montaja ilişkin bilgiler:

Aksamınızı çalışır hale getirebilmeniz için gerekli bağlantı ve montaj bilgileri bu kılavuzda yer almaktadır. Kuruluş işlemini kendiniz yapmak istemiyorsanız satıcınızdan ya da bir Servis İstasyonu'ndan ücret karşılığı destek alabilirsiniz.

10. Bakanlıkça tespit ve ilan edilen kullanım ömrü:

Bakanlıkça tespit ve ilan edilen kullanım ömrü 7 yıldır.

11. Varsa standart numarası:

Ürünün standart numarası yoktur.

12. Servis istasyonlarına ilişkin bilgiler:

Bunlar kitabınızın aynı başlıklı bölümünde belirtilmiştir. Herhangi bir onarım ya da yedek parça ihtiyacı durumda bu istasyonlardan birine başvurabilirsiniz.

13. İthal edilmiş mallarda, yurt dışındaki üretici firmanın unvanı ve açık adresi ile diğer erişim bilgileri (telefon, telefaks ve e-posta vb.):

Lenovo (Singapore) Pte Ltd.

9 Changi Business Park, Central 1

Singapur, 486048

14. ″CE″ işareti (varsa) ve uygunluk değerlendirme kuruluşunun unvanı ve açık adresi ile diğer erişim bilgileri (telefon, telefaks ve e-posta vb.):

Lenovo (Japan) Ltd.

1623-14, Shimotsuruma, Yamato-Shi

Kanagawa 242-8502

Japonya

# **Servis İstasyonları**

Garanti süresi içerisinde müşteri arızalı ürünü aşağıda belirtilen merkezlere teslim ederek garanti hizmetinden yararlanır. Ürün yerinde garanti hizmeti içeriyorsa, bu merkezlerden birine telefon edebilirsiniz.

### **Garanti Hizmetinin Alınabileceği Merkezler**

### - ADANA

BSD Bilgisayar San. ve Tic. Ltd. Şti. Adres: Cemal Paşa Mah. 7.Sokak No:7 Mualla Berrin Gökşen Apt. Zemin Kat Seyhan/Adana Web Adresi: http://www.bsd.com.tr/ Telefon: 322 458 25 10 / 322 458 92 80/81 Faks no: 322 458 47 83

IBM Türk Ltd. Şti. Adresi: Yeni Baraj Mah. 1.Sok. Gülek Plaza A Blok Asma Kat Seyhan/Adana Web Adresi: http://www.tr.ibm.com/ Telefon: 322 227 52 33 Faks no: 322 227 49 97 - ANKARA Arion Bilişim Sistemleri Tic. A.Ş. Adresi: Hereke Sok. 8/2 Çankaya Ankara Posta Kodu: 06700 Web Adresi: http://www.arion.com.tr/ Telefon: 312 447 13 95 Faks no: 312 447 58 36 Destek Bilgisayar ve İletişim Hizmetleri Tic. A.Ş. Adresi: Cinnah Caddesi, No:51/4 Çankaya Ankara Posta kodu: 06680 Web Adresi: http://www.destek.as/ Telefon: 312 442 19 21 Faks no: 312 441 97 89 IBM Türk Ltd. Şti. Adresi: Cinnah Cad. No: 3 Kavaklıdere Ankara Web Adresi: http://www.tr.ibm.com/ Telefon: 312 455 48 00 Faks no: 312 426 72 30 Meteksan Sistem ve Bilgisayar Teknolojileri A.Ş. Adresi: Oğuzlar Mah. 34 Sokak No: 14 Balgat Ankara Posta kodu: 06520 Web Adresi: http://www.destek.as/ Telefon: 312 295 21 28 Faks no: 312 295 21 20 Probil Bilgi İşlem Destek ve Dan.San. ve Tic. A.Ş. Adresi: Teknoloji Geliştirme Bölgesi, ODTÜ Ofis Bina, Batı Cephe A-1 ODTÜ / Ankara Posta kodu: 06531 Web Adresi: http://www.probil.com.tr/ Telefon: 312 210 18 08 Faks no: 312 210 18 05

- ANTALYA

Bilser Bilgi İşlem Tic. Ltd. Şti. Adresi: Güllük Cad., 146. Sok., Gökhan Apt. No:1/3,6,7 Antalya Posta kodu: 07050 Web Adresi: http://www.bilser.net/ Telefon: 242 247 75 28 Faks no: 242 241 10 68 - BOLU Ercoşkun Bilgisayar Yaz.Don.ve Dan.Hiz. Ltd. Şti. Adresi: Tabaklar Mah., Cumhuriyet Cad., No:35 Bolu Posta kodu: 14200 Web Adresi: http://www.ercoskun.com.tr/ Telefon: 374 212 58 46 Faks no: 374 212 70 98 - BURSA Monitor Digital Bilgisayar Ltd. Şti. Adresi: Mudanya Yolu, Şehit Mümin Mutlu Sokak, No:2 Bolu Posta kodu: 16160 Web Adresi: http://www.monitordigital.com/ Telefon: 224 242 43 10 Faks no: 224 242 40 22 - DENİZLİ ALM Bilgisayar San. Tic. Ltd. Şti. Adresi: 2. Ticari Yol, Kazım Kaynak İş Merkezi, No:65 Kat:3 Denizli Posta kodu: 20100 Web Adresi: http://www.almbilgisayar.com.tr/ Telefon: 258 264 28 55 Faks no: 258 265 74 77 - DİYARBAKIR Metro Bilgisayar Eğitim Tic. ve San.Ltd. Şti. Adresi: Ali Emiri 5. Sokak, Kaçmaz Apartmanı, No:4/1 Diyarbakır Posta kodu: 21100 Web Adresi: http://www.metrobilgisayar.com.tr/ Telefon: 412 223 94 36 Faks no: 422 224 55 07 - ERZİNCAN Erzincan Bigisayar Adresi: Hükümet Caddesi, No:33/1 Erzincan

Web Adresi: http://www.erzincanbilgisayar.com/ Telefon: 446 223 89 87 Faks no: 446 224 24 34 - ERZURUM Şark Bilgisayar Elektronik San. ve Tic. Ltd.Şti. Adresi: Yukarı Mumcu Caddesi, No:9 Erzurum Posta kodu: 25100 Web Adresi: http://www.sarkbil.com.tr/ Telefon: 442 234 21 02 / 04 Faks no: 442 218 21 07 IBM Türk Ltd. Şti. Adresi: Yukarı Mumcu Cad. Elpaş İş Hanı Kat:2 No:3 Erzurum Web Adresi: http://www.tr.ibm.com/ Telefon: 442 234 15 21 Faks no: 442 234 15 21 - ESKİŞEHİR Eğitim Tanıtım ve Müşavirlik A.Ş. ( ETAM ) Adresi: Kızılcıklı Mahmut Pehlivan Caddesi, Abacı Apartmanı, No:34 Eskişehir Posta kodu: 26020 Web Adresi: http://www.etammacshop.com/ Telefon: 222 220 50 55 Faks no: 222 221 69 91 IBM Türk Ltd. Şti. Adresi: Akarbaşı Mah. Atatürk Bulvarı No: 77/A Eskişehir Web Adresi: http://www.tr.ibm.com/ Telefon: 222 234 24 13 Faks no: 222 221 11 51 - GAZİANTEP IBM Türk Ltd. Şti. Adresi: İncilipınar Mah. Nailbilen Cad. 5 Nolu Sok. T. Metropol İş Mrk 3/12 Gaziantep Web Adresi: http://www.tr.ibm.com/ Telefon: 342 215 05 31 Faks no: 342 215 05 31 Kalender Bilgisayar İnşaat Tekstil San. ve Tic. Ltd. Şti. Adresi: Gazimuhtarpaşa Bulvarı No:23 Gaziantep Web Adresi: http://www.kalendertr.com/ Telefon: 342 215 18 18 Faks no: 342 215 18 22 - IĞDIR

Ebru Elektronik ve Bilgisayar Sistemleri Adresi: Atatürk Caddesi, No:261 Iğdır Posta kodu: 76000 Web Adresi: http://www.ebruelektronik.com/ Telefon: 476 227 76 66 / 476 227 08 43 / 476 227 08 44 Faks no: 476 227 76 66 - İSTANBUL Bilgi Birikim Sistemleri Elktr. ve Bilg. Endüstrisi Müh. Hiz. Ltd. Şti. Adresi: Kocayol Caddesi, Kozyatağı Sokak, No: 3/B Kat:3 Kozyatağı İstanbul Web Adresi: http://www.bilgibirikim.com/ Telefon: 216 373 98 00 Faks no: 216 373 99 33 Destek Bilgisayar ve İletişim Hizmetleri Tic. A.Ş. Adresi: Çınar Sokak, No:17 4. Levent İstanbul Posta kodu: 80620 Web Adresi: http://www.destek.as/ Telefon: 212 282 44 30 Faks no: 212 264 46 45 Deta Bilgisayar Hizmetleri Ltd. Şti. Adresi: Vatan Cad. Ortadoğu İş Merkezi 2/1 Çağlayan İstanbul Web Adresi: http://www.deta.com.tr/ Telefon: 212 296 47 00 Faks no: 212 296 47 06 IBM Türk Ltd. Şti. Adresi: Büyükdere Cad. 4. Levent İstanbul Web Adresi: http://www.tr.ibm.com/ Telefon: 212 317 10 00 Faks no: 212 278 04 37 Koç Sistem Bilgi İletişim Hizmetleri A.Ş. Adresi: Aydınevler Mah. Dumlupınar Cad. No:24 Küçükyalı İstanbul Posta kodu: 34840 Web Adresi: http://www.kocsistem.com.tr/ Telefon: 216 556 11 00 Faks no: 216 556 11 88 Netservis Bilgisayar Sistemleri San. ve Tic. Ltd.Şti. Adresi: Kısıklı Caddesi, Türksoy Sokak, No: 1 Altunizade İstanbul

Web Adresi: http://netservis.com.tr/ Telefon: 216 554 64 00

Novatek Bilgisayar Sistemleri San.ve Tic.Ltd.Şti. Adresi: Raşit Rıza Sokak, Yıldırım İş Hanı, No: 1 Kat: 1 Mecidiyeköy İstanbul Posta Kodu: 80300 Web Adresi: http://www.novateknoloji.com/ Telefon: 212 356 75 77 Faks no: 212 356 75 88

Peritus Bilgisayar Sist. Dış Tic.San.Ltd.Şti. Adresi: Ziverbey Eğitim Mahallesi, Poyraz Sokak, Sadıkoğlu İş Merkezi 1, D:15 Ziverbey Kadıköy İstanbul Posta kodu: 81040 Web Adresi: http://www.pbs.biz.tr/ Telefon: 216 345 08 00 Faks no: 216 349 09 92

Probil Bilgi İşlem Destek ve Dan.San. ve Tic. A.Ş. Adresi: Eski Büyükdere Caddesi, Dilaver Sokak, No:4 Otosanayi 4. Levent İstanbul Posta kodu: 80660 Web Adresi: http://www.probil.com.tr/ Telefon: 212 317 61 00

Faks no: 212 325 42 04

Tepum Teknoloji Prog. ve Uygulama Merkezi A.Ş. Adresi: Emniyet Evleri Mah. Yeniçeri Sok. Emir Han. K:2 No:6 4.Levent İstanbul Posta kodu: 34416

Web Adresi: http://www.tepum.com.tr/

Telefon: 0 212 324 60 10

Faks no: 0 212 284 52 40

Turkuaz Bilgisayar Danışmanlık ve Yazılım Ltd. Şti. Adresi: Doğanbey Caddesi, Çetinkaya Sokak, No:2, Kat:5 İçerenköy İstanbul Posta kodu: 81120 Web Adresi: http://www.turkuaz.net/ Telefon: 216 575 58 32 Faks no: 216 575 01 08

#### - İZMİR

Adapa Bilgi Sistemleri A.Ş. Adresi: Ankara Asfaltı, No:26/3,
Rod-Kar 2 İş Merkezi, No: 305-309 Bornova İzmir Posta kodu: 35110 Web Adresi: http://www.biltas.com.tr/ Telefon: 232 462 67 80 Faks no: 232 462 59 60 Egebimtes Ltd. Şti. Adresi: 1370 Sokak, No:42, Kat:4, Blok:403, Yalay İş Merkezi Montrö İzmir Web Adresi: http://www.egebimtes.com.tr/ Telefon: 232 489 00 60 Faks no: 232 489 99 08 IBM Türk Ltd. Şti. Adresi: Ankara Asfaltı No: 7 Bayraklı İzmir Web Adresi: http://www.tr.ibm.com/ Telefon: 232 462 27 00 Faks no: 232 486 69 23 Probil Bilgi İşlem Destek ve Dan.San. ve Tic. A.Ş. Adresi: Şair Eşref Bulvarı, Huzur İşhanı, No:27/2 Kat:2 Alsancak İzmir Posta kodu: 35210 Web Adresi: http://www.probil.com.tr/ Telefon: 232 445 33 33 Faks no: 232 441 40 40 - KAYSERİ Netcom Bilişim Hizmetleri ve Tic. Ltd.Şti. Adresi: Serçeönü Mahallesi Sivas Caddesi Birkan Sokak No:7 Kocasinan Kayseri Web Adresi: http://www.netcom.com.tr/ Telefon: 352 207 10 00 Faks no: 352 222 07 07 - KONYA Alamaç Bilgisayar Tic. Ltd. Şti. Adresi: Babalık Mahallesi, Keyhüsrev Sokak, No:11/B Konya Posta kodu: 42060 Web Adresi: http://www.alamac.com.tr/ Telefon: 332 320 65 20 Faks no: 332 320 65 19 - MALATYA Probil Bilgi İşlem Destek ve Dan.San. ve Tic. A.Ş. Adresi: İsmetiye Mahallesi, Yiğitcan İş Merkezi, No:10/6 Malatya Posta kodu: 44100

Web Adresi: http://www.probil.com.tr/ Telefon: 422 325 35 07 Faks no: 422 326 27 02 - MUĞLA Bosis Bilgi ve İletisim Sistemleri Tic. Ltd. Sti. Adresi: Nafız Özsoy Caddesi, No:8, Bodrum Muğla Web Adresi: http://www.bosis.com.tr/ Telefon: 252 316 05 32 Faks no: 252 313 83 04 - SAMSUN VIP Bilgi İşlem Ltd. Şti. Adresi: İstiklal Caddesi, No:159/13 Samsun Posta kodu: 55060 Web Adresi: http://www.vipbilgiislem.com.tr Telefon: 362 230 88 52 Faks no: 362 234 77 22 - ŞANLIURFA Bilban Bilgisayar Eğitim Tic. San. Ltd. Şti. Adresi: Kızılay İşhanı, Kat:1-2 Şanlıurfa Web Adresi: http://www.bilban.com.tr/ Telefon: 414 215 05 52 Faks no: 414 212 22 12 - TRABZON IBM Türk Ltd. Şti. Adresi: Kahramanmaraş Cad. İpekyolu İş Merk. Kat:4 No: 7 Trabzon Web Adresi: http://www.tr.ibm.com/ Telefon: 362 230 88 52 Faks no: 362 230 88 52 Somdata Bilgisayar Paz. ve Tic. Ltd. Şti. Adresi: Kemerkaya Mahallesi, Gazipaşa Caddesi, 13/15 Saruhan İş Merkezi, No:6 Trabzon Posta kodu: 61100 Web Adresi: http://www.somdata.com.tr/ Telefon: 462 321 31 15 Faks no: 462 326 56 07

# **Dizin**

## **A**

[Access](#page-10-0) Help 1, [25,](#page-34-0) [43](#page-52-0) [aksam](#page-54-0) 45 aygıtları [büyütme](#page-19-0) 10

#### **B**

[başlatma](#page-31-0) sorunu 22 bellek [değiştirme](#page-40-0) 31 bilgi [bulma](#page-10-0) 1 bilgisayar ekranı [sorunları](#page-28-0) 19 bilgisayar görüntü birimi [temizleme](#page-15-0) 6 bilgisayar kapağı [temizleme](#page-14-0) 5 [bilgisayarın](#page-13-0) taşınması 4 [Bilgisayarınızı](#page-13-0) dikkatli kullanın 4 [Bilgisayarınızı](#page-12-0) kullanırken dikkatli [olun](#page-12-0) 3 [bilgisayarınızın](#page-12-0) bakımı 3 büyütme sabit disk [sürücüsü](#page-37-0) 28

## **Ç**

çeşitli [sorunlar](#page-31-0) 22

## **D**

değiştirme [bellek](#page-40-0) 31 [pil](#page-36-0) 27 depolama ortamı [kullanım](#page-13-0) 4 donanım [aksamları](#page-19-0) 10 donanım [belirtimleri](#page-19-0) 10

#### **F**

fabrika içeriği geri [yükleme](#page-34-0) 25 fabrika içeriğini geri [yükleme](#page-34-0) 25 FCC [bildirimi](#page-59-0) 50

## **G**

garanti [bilgileri](#page-50-0) 41 güç yönetimi [sorunları](#page-26-0) 17 güvenlik [önlemleri](#page-19-0) 10 [Güvenlik](#page-10-0) ve Garanti Kılavuzu 1

# **H**

hata [iletileri](#page-20-0) 11

#### **İ**

ileti [gösterilmeyen](#page-25-0) hatalar 16 [ipuçları,](#page-12-0) önemli 3

## **K**

klavye [sorunları](#page-26-0) 17 [temizleme](#page-15-0) 6 [kurtarma](#page-19-0) diskleri 10 kurtarma [seçenekleri](#page-34-0) 25

#### **L**

[Lenovo](#page-10-0) Care 1, [43](#page-52-0) [düğmesi](#page-11-0) 2, [22,](#page-31-0) [25,](#page-34-0) [45](#page-54-0)

## **M**

Müşteri Destek [Merkezi](#page-44-0) 35 Müşteri Tarafından Değiştirilebilir Birim (CRU) parça [listesi](#page-52-0) 43

# **Ö**

Önce bunu [okuyun](#page-6-0) v önceden kurulmuş [yazılımları](#page-34-0) [kurtarma](#page-34-0) 25 önemli [ipuçları](#page-12-0) 3 özel not AB [çevreyle](#page-61-0) ilgili 52 ABD'deki [kullanıcılar](#page-61-0) için 52 [elektronik](#page-59-0) yayılım 50

#### **P**

parmak izi [okuyucu](#page-54-0) 45 [bakım](#page-15-0) 6 kimlik denetimi [sorunları](#page-31-0) 22 parola [ayarlanması](#page-14-0) 5 [sorunlar](#page-26-0) 17 [PC-Doctor](#page-20-0) for Windows 11 pil [değiştirme](#page-36-0) 27 [sorunlar](#page-30-0) 21

#### **R**

RAM askıda uyku kipi [sorunları](#page-26-0) 17

Regulatory Notice [\(Düzenleyici](#page-10-0) [Uyarı\)](#page-10-0) 1 Rescue and [Recovery](#page-34-0) 25

## **S**

sabit disk askıda uyku kipi [sorunları](#page-26-0) 17 sabit disk sürücüsü [büyütme](#page-37-0) 28 [sorunları](#page-31-0) 22 Setup [Instructions](#page-10-0) (Kuruluş [Yönergeleri\)](#page-10-0) 1 sık [sorulan](#page-19-0) sorular 10 sorun [çözme](#page-19-0) 10 sorun [giderme](#page-20-0) 11 sorunlar [başlatma](#page-31-0) 22 [klavye](#page-26-0) 17 parmak izi [okuyucu](#page-31-0) 22 [parola](#page-26-0) 17 [pil](#page-30-0) 21 RAM [askıda](#page-26-0) uyku kipi 17 sabit disk [askıda](#page-26-0) uyku kipi 17 sabit disk [sürücüsü](#page-31-0) 22 sorun [giderme](#page-20-0) 11 [tanılama](#page-20-0) 11 sorunları [bilgisayar](#page-28-0) ekranı 19 [sorunları](#page-18-0) çözme 9 [sorunları](#page-20-0) tanılama 11 sorunların [önlenmesi](#page-19-0) 10 sürücüler [kullanım](#page-13-0) 4

## **T**

teknik [belirtimler](#page-55-0) 46 temizleme [bilgisayar](#page-15-0) görüntü birimi 6 [bilgisayar](#page-14-0) kapağı 5 [klavye](#page-15-0) 6 ticari [markalar](#page-63-0) 54

#### **U**

[Uluslararası](#page-46-0) Garanti Hizmeti 37

#### **V**

verileri [kurtarma](#page-35-0) 26

#### **W**

Web [yardım](#page-44-0) 35

#### **Y**

yardım Müşteri Destek [Merkezi](#page-44-0) 35 Web [üzerinden](#page-44-0) 35 [yardım](#page-44-0) ve hizmet 35

Parça numarası: 42W9410

Çin'de basılmıştır

(1P) P/N: 42W9410

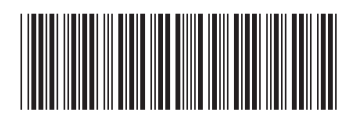